Федеральное государственное бюджетное образовательное учреждение высшего образования «Брянский государственный аграрный университет»

КАФЕДРА ИНФОРМАТИКИ, ИНФОРМАЦИОННЫХ СИСТЕМ И ТЕХНОЛОГИЙ

УЛЬЯНОВА Н.Д.

# **Информационные технологии в науке и производстве**

Методическое пособие

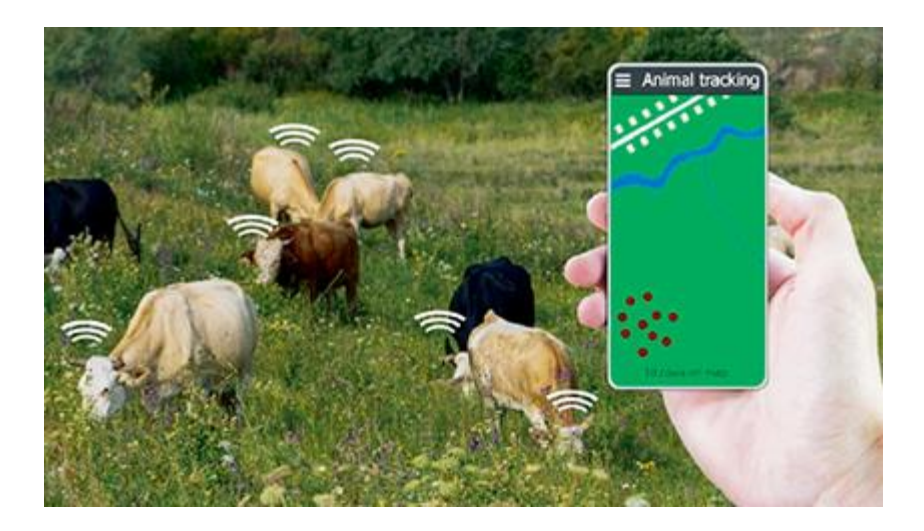

Брянская область, 2021

УДК 004.65 (07) ББК 32.81 У 51

Ульянова, Н. Д. Информационные технологии в науке и производстве: методическое пособие / Н. Д. Ульянова. - Брянск: Изд-во Брянский ГАУ, 2021. - 55 с.

В пособии кратко раскрывается понятие и особенности функционирования информационных технологий в зоотехнии, описаны основные принципы, отличия конкретных информационных технологий. Представлены задания и последовательность их выполнения при проведении практических работ.

Пособие предназначено для студентов направления подготовки 36.04.02 Зоотехния (уровень магистратуры) с целью изучения теоретических основ существующих информационных технологий в зоотехнии и выполнения практических заданий.

Рецензент: к.э.н., доцент кафедры информатики**,** информационных систем и технологий Войтова Н.А.

Рекомендовано к изданию решением методической комиссии института энергетики и природопользования, протокол №7 от 29 апреля 2021г.

> © Брянский ГАУ, 2021 © Ульянова Н.Д., 2021

#### **ВВЕДЕНИЕ**

В настоящее время перспективы развития информационных технологий в сельском хозяйстве необычайно высоки. Программы для расчета и оптимизации рационов кормления и смесей кормов для различных животных, программные продукты по диагностике болезней животных, информационные системы для автоматизации оперативного учета, программы для селекции животных, геоинформационные системы, бухгалтерские информационные системы, учитывающие отраслевую специфику, комплексные системы управления предприятием уже сегодня успешно используются в некоторых российских агропромышленных комплексах.

Основной целью пособия является изучение информационных технологий в зоотехнии в рамках формирования у обучающихся специальных знаний, умений, навыков по дисциплине «Информационные технологии в науке и производстве». Представленные материалы имеют целью формирование компетенций и освоение обучающимися видов профессиональной деятельности в соответствии с ФГОС ВО по направлению подготовки 36.04.02 Зоотехния (уровень магистратуры).

В предлагаемом пособии рассматриваются особенности функционирования информационных технологий в зоотехнии, описаны основные принципы, отличия конкретных информационных технологий. Представлены задания и последовательность их выполнения при проведении практических работ.

Пособие предназначено для студентов направления подготовки 36.04.02 Зоотехния (уровень магистратуры) с целью изучения теоретических и практических основ функционирования информационных технологий в зоотехнии.

3

### РАЗДЕЛ 1. ИНФОРМАЦИОННЫЕ ТЕХНОЛОГИИ ПОЛЬЗОВАТЕЛЯ

#### 1. Информационные технологии в научных исследованиях. Текстовый и табличный процессоры как инструменты подготовки научно-исследовательских отчетов, публикаций, учебных и квалификационных работ

В настоящее время использование в науке информационных технологий непрерывно растет, что, несомненно, расширяет современные возможности ученых как в получении актуальной научной информации, так и в расширении профессионального общения, которые являются необходимыми составляющими деятельности по производству новых знаний.

Текстовые процессоры относятся к основному классу прикладных программ. Они предназначены для ввода, редактирования и форматирования текстовых данных. Типичным, самым мощным, распространенным и удобным представителем данного класса является текстовый процессор Microsoft Word.

Текстовый процессор (ТП) предназначен для создания, редактирования и форматирования текстовых документов. В настоящее время благодаря своим широким функциональным возможностям ТП может применяться как для создания и оформления документов в повседневной работе, так и в издательском деле для верстки книг различной сложности.

Основные возможности TII Microsoft Word:

1) использование различных режимов просмотра документа на экране;

2) широкое применение операций с фрагментами текста и использование буфера обмена для перемещения и копирования текста;

3) использование средств автоматических переносов слов, проверки орфографии и поиска синонимов;

4) применение средств автозамены и автотекста для расшифровки аббревиатур словосочетаний или фраз текста;

5) применение разнообразных шрифтов и специальных эффектов символьного выделения в тексте;

6) улучшение внешнего вида документа с помощью операций форматирования абзацев (выравнивание текста, задание отступов, междустрочного интервала, расстояния между абзацами, позиций табуляции, обрамления и затенения);

7) использование средств автоматического форматирования документов, работа со стилями оформления

8) изменение параметров форматирования страниц (размер листа бумаги, ориентация и поля страницы, колонтитулы, нумерация страниц и строк);

9) работа со списками (нумерованные, списки-бюллетени, иерархические списки);

10) использование таблиц;

11) представление текста в виде колонок;

12) вставка в документ диаграмм, готовых графических объектов, собственных рисунков;

13) использование готовых файлов шаблонов и форм для создания новых документов;

14) выполнение арифметических вычислений;

15) использование средств легкого редактирования документов и объединения комментариев рецензентов (примечания, исправления, рассылка документов);

16) применение алфавитных указателей, оглавления и указателей рисунков;

17) осуществление обмена информацией с другими приложениями;

18) объединение документов путем слияния.

Табличные процессоры (или электронные таблицы) относятся к основному классу прикладных программ. Они предназначены для автоматизации любых расчетов и позволяют обрабатывать большие таблицы с выводом их на экран и печать. Практически все расчеты, выполняемые в процессе управления, могут моделироваться с помошью табличных процессоров. Одним из наиболее популярных, типичных, мощных и удобных представителей данного класса является TII Microsoft Excel. Он предназначен для создания табличных документов и автоматизации любых расчетов.

Microsoft Excel - хорошо известная и широко применяемая инструментальная платформа. Он обладает мощными вычислительными возможностями, средствами деловой графики, обработки текстов, ведения баз данных.

Полученные результаты должна быть обязательно проанализированы с целью использования в практической деятельности.

#### Практическая работа. Табличный процессор как инструмент подготовки научно-исследовательских отчетов

**Задание.** 1. Создать в программе Microsoft Excel на листе 1 таблицу 1 Состав стада.

Таблица 1

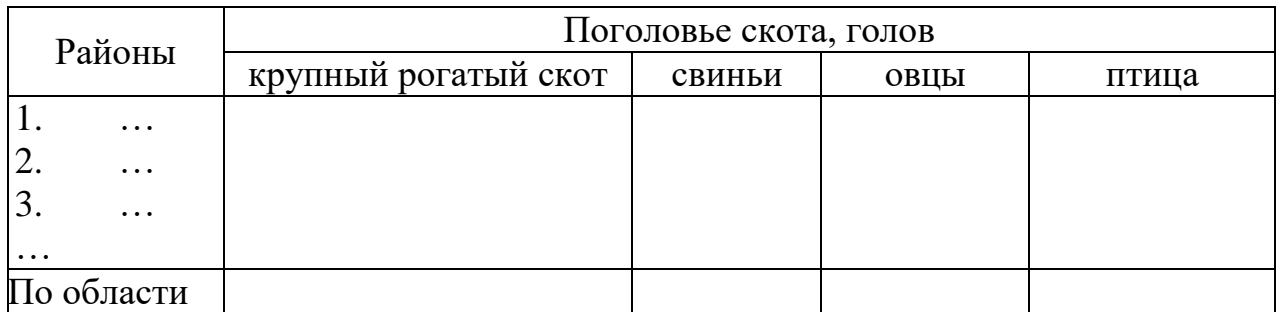

Состав стада

2. Рассчитать на листе 2 таблицу 2 Поголовье скота в условных головах Таблица 2

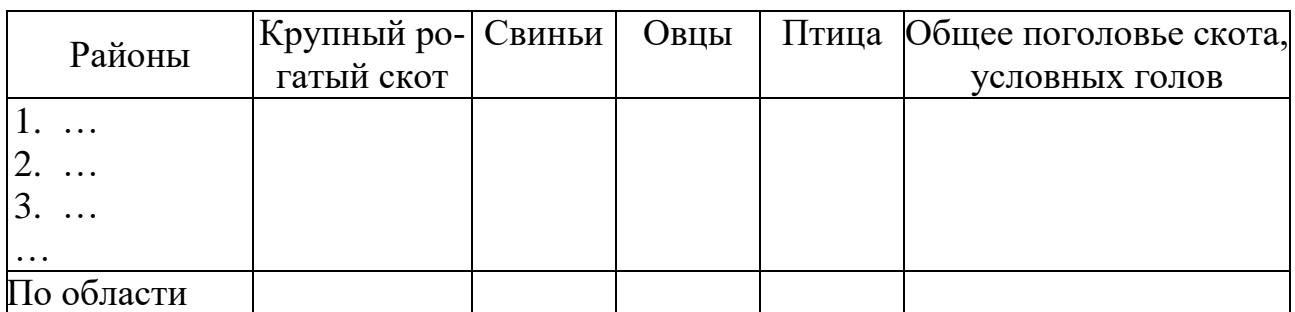

Поголовье скота в условных головах

Для перевода численности поголовья в условные головы используются следующие коэффициенты: для крупного рогатого скота – 0,8; свиней – 0,3; овец и коз  $-0.12$ ; птицы  $-0.01$ .

Суммарная численность условных голов всех видов скота составит общее поголовье скота в условных головах.

3. Построить круговые диаграммы:

- Общее поголовье скота в условных головах в разрезе видов скота;

- Общее поголовье скота в условных головах в разрезе районов.

4. Дать оценку поголовья скота в целом по области, в разрезе районов и по видам животных (экономические выводы по таблицам и диаграммам).

#### **2. Гипертекстовая технология**

Обычно любой *одномерный текст* представляется как одна линия символов, которая читается в одном направлении. В гипертекстовой технологии текст представляется как *многомерный*, то есть с иерархической структурой. Материал текста делится на фрагменты. Для каждого фрагмента указан переход к другим фрагментам по определенным типам связей.

*Гипертекстовая технология* – это технология представления неструктурированной свободно наращиваемой информации.

\*этим она отличается от других технологий, где создаются модели структурирования данных, например, в БД.

*Гипертекст* – форма организации семантической информации, разделенной на фрагменты, для каждого из которых указаны переходы к родственным фрагментам с указанием типа взаимосвязи.

*Семантический смысл информации* – характеристика информации относительно ее смысла, содержания.

Гипертекст *предназначен* для систематизации текстовой информации. Кроме этого, *объекты* информации могут быть табличными, графическими, с использованием средств аудио- и видеотехники.

*Преимущества и возможности гипертекста*:

1) сокращение времени поиска документов;

- 2) повышение полноты поиска;
- 3) обеспечение непротиворечивости информации;
- 4) использование блоков данных, состоящих из текстов, изображений звука;
- 5) простота расширения и обновления содержимого;
- 6) изучение материала по большому числу тем;
- 7) получение справок и сведений из докладов;
- 8) объяснение специальных обозначений;
- 9) произвольная выборка и компоновка блоков данных;
- 10) предоставление подсказок пользователям.

Гипертекстовая технология является *авторской*, так как ориентирована на обработку информации не вместо человека, а вместе с ним. \*Удобство ее использования состоит в том, что пользователь сам определяет подход к изучению или созданию материала с учетом своих индивидуальных способностей, знаний, уровня квалификации и подготовки.

В настоящее время в промышленной и опытной эксплуатации находится большое количество разнообразных гипертекстовых систем: *HyperCard* (1986г) – одна из первых коммерческих ГТ систем, *Гиперлог*, *АСФОГ*, *Link Way, Flexis II, HyperStadio* и другие.

Структурно гипертекст состоит из информационного материала, тезауруса, списка главных тем и алфавитного словаря.

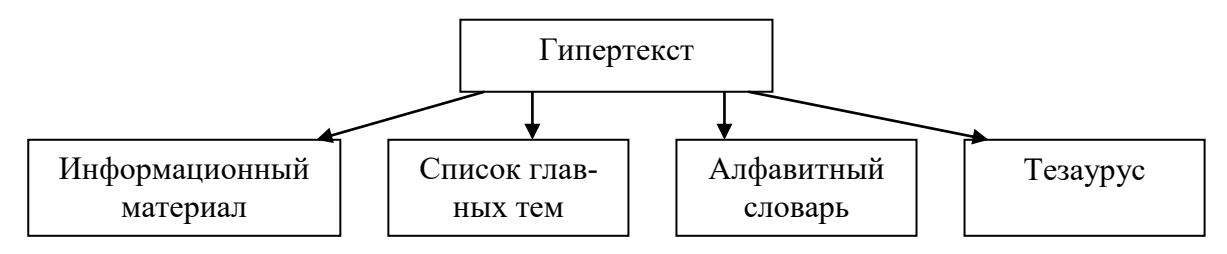

Рис. Структура гипертекста

1. *Информационный материал* подразделяется на информационные статьи. *\**информационные статьи являются основными компонентами гипертекста. Они содержат традиционные определения и понятия, должны быть легко обозримы. Это может быть файл, закладка в тексте или web-страница.

*Информационная статья* состоит из:

а) заголовка (имя файла) – название темы или наименование описываемого понятия;

б) текста – описание темы.

*Текст* содержит определения и понятия, может сопровождаться пояснениями, примерами, рисунками, диаграммами. Вспомогательная информация должна быть визуально легко отличимая по оформлению от основной.

В тексте выделяются *гипертекстовые ссылки –* заголовки связанных информационных статей. Они образуют *гиперсвязи* блоков данных.

*Варианты оформления ссылок*:

- 1) заголовки родственных статей размещаются столбцом непосредственно после заголовка статьи;
- 2) ссылки на родственные темы делаются по тексту статьи. Они обычно визуально отличаются – либо графически (подсветка, выделение, другой шрифт и т.д.), либо даются в скобках (См. «…»);
- 3) смешанный способ оформления списка ссылок часть размещается после заголовка статьи, часть – в ее тексте.

2. *Тезаурус гипертекста* – это автоматизированный словарь, отображающий семантические отношения между информационными статьями и предназначенный для поиска слов по их смысловому содержанию.

\*тезаурус гипертекста служит основой для систематизации и поиска сведений.

*Тезаурус гипертекста* состоит из тезаурусных статей. *Тезаурусная статья* включает а) заголовок, совпадающий с заголовком информационной статьи; б) список заголовков родственных тезаурусных статей, где указаны тип родства и заголовки информационных статей.

*3. Список главных тем* – содержит заголовки информационных статей с организационными отношениями. Обычно он представляет собой меню, содержание книги, отчета или информационного материала.

*4. Алфавитный словарь* – содержит перечень наименований всех информационных статей в алфавитном порядке. Он реализует организационные отношения.

*Гипертекстовая модель текста* изображается в виде графа или сети. В *вершинах (узлах*) находятся заголовки информационных статей. *Ребра* указывают на существование связи между статьями и на тип связи.

#### **Практическая работа. Гипертекстовая технология. Связывание данных c использованием гиперссылок**

- 1. Создать в папке Мои документы папку Гипертекст.
- 2. В папке Гипертекст создать файлы, содержащие следующую информацию.

#### **Файл Молочный подкомплекс.doc** *(обычный текст).*

Молочный подкомплекс - это система предприятий и производств, обеспечивающих производство молока и доведение его до потребителя в виде цельного молока, продуктов его переработки (масло животное, сыры жирные, творог, сметана и др.) и продуктов переработки отходов (молочный сахар, казеин и др.).

Современный молочный подкомплекс объединяет отрасли основных трех сфер, а также элементы производственной инфраструктуры.

#### **Файл Сферы молочного подкомплекса. doc** *(используется список).*

Функционально-отраслевая модель молочного подкомплекса обычно представлена тремя сферами, отражающими группировку отраслей подкомплекса по их расположению в технологической цепи изготовления конечных продуктов и их производственной инфраструктуры. Молочный подкомплекс объединяет:

I сфера -

- Машиностроение для животноводства и кормопроизводства
- Производство оборудования для молочной и комбикормовой промышленности
- Строительство животноводческих комплексов, предприятий, перерабатывающих молочную продукцию
- Комбикормовая и микробиологическая промышленность
- II сфера -

 Кормопроизводство для молочного стада и молочное скотоводство III сфера -

- Заготовки
- Торговля

Молокоперерабатывающая промышленность

Производственная инфраструктура -

- Транспортировка молока и продукции
- Системы хранения продукции
- Ветеринарное и зоотехническое обслуживание.

3.Перейти на файл Молочный подкомплекс .doc. Найти и выделить слова Основных трех сфер. В меню

Вставка выбрать Гиперссылка или на панели инструментов нажать кнопку. В появившемся диалоговом окне Добавление гиперссылки указать в специальной строке путь для связи: выделить файл Сферы молочного подкомплекса.dос в папке Гипертекст и нажать Ок. Слова основных трех сфер окажутся синего цвета и подчеркнуты. Это означает, что они являются гиперссылкой на фрагмент, где раскрывается понятие сфер молочного подкомплекса. Таким образом, установлена связь между объектами Молочный подкомплекс и Сферы молочного подкомплекса,

- 4. Подвести курсор к словам основных трех сфер. Он примет вид указательного пальца правой руки. Щелкнуть левой клавишей мыши и на экране появится содержимое файла Сферы молочного подкомплекса.dос. Аналогично пункту *3* создать обратную связь, используя слова молочный подкомплекс в файле Сферы молочного подкомплекса.dос в качестве гиперссылки.
- 5. Согласно приведенного ниже графа взаимосвязи терминов создать аналогично пунктам 3 и 4 связь между нижеописанными файлами по схеме.

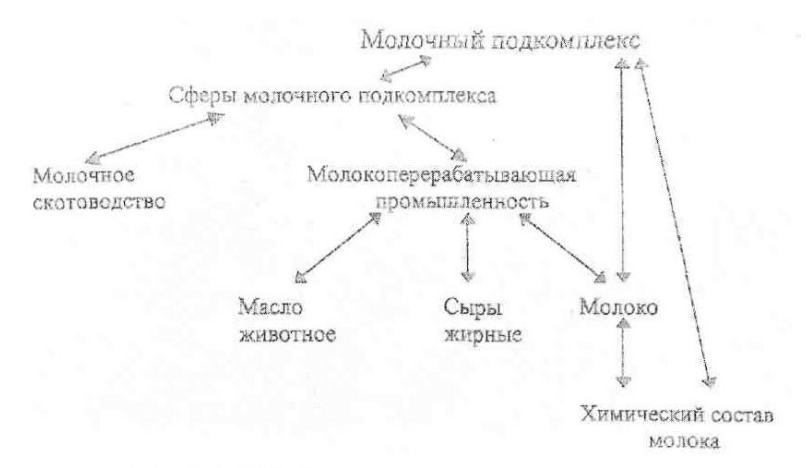

Рис. Граф взаимосвязей терминов

### **Файл Молоко. doc** *(используется обычный текст).*

Молочный подкомплекс

Молокоперерабатывающая промышленность

Молоко в системе рационального питания имеет жизненно необходимое значение. Энергетическая ценность молока среднего химического состава равна 2742 кДж (663 ккал). Хорошая переваримость его составных частей, высокая усвояемость белков, жиров и углеводов сделали молоко диетическим продуктом.

**Файл Молочное скотоводство.dос** *(используется таблица).* Сферы молочного подкомплекса

Таблина

#### Динамика развития молочного скотоводства в России

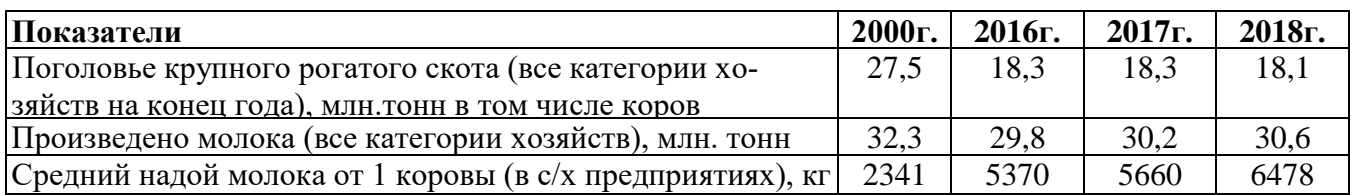

#### $\overline{c}$ 10  $\frac{2}{3}$ **Файл Молокоперерабатывающая промышленность.doc** *(используется схема)*

Сферы молочного подкомплекса

Молокоперерабатывающая промышленность играет особую роль в развитии большинства отраслей молочного подкомплекса. В России наиболее развиты 4 отрасли молочной промышленности.

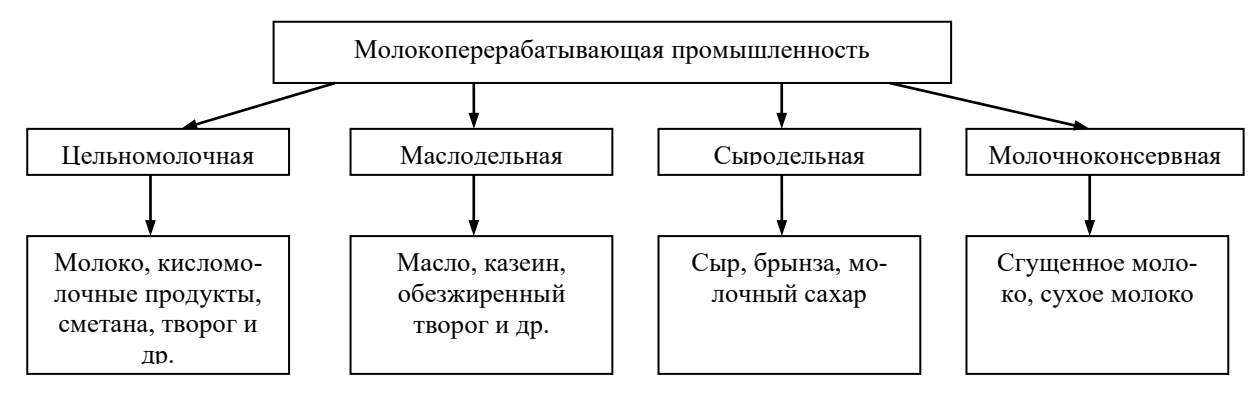

#### **Файл Химический состав молока.xls** *(диаграмма).*

Молочный подкомплекс

Молоко

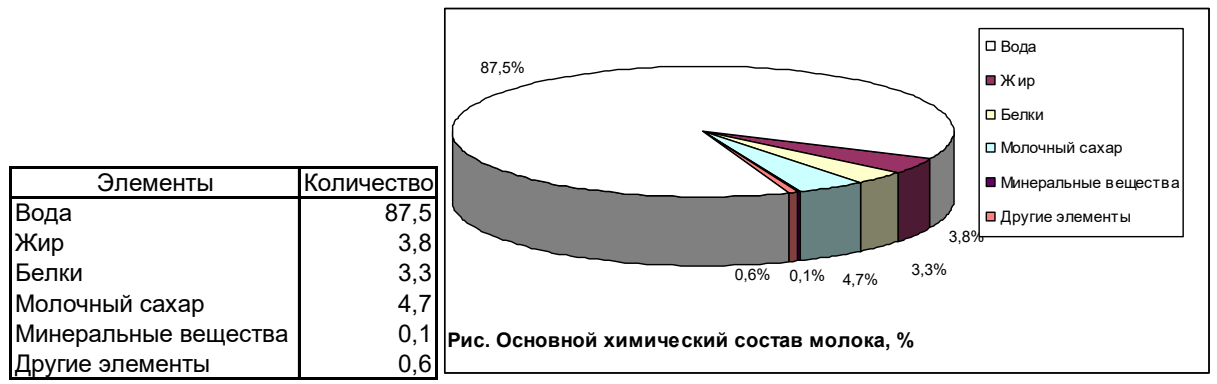

#### **Файл Масло животное.dос** *(используется формула, созданная в Microsoft Equation).*

Молокоперерабатывающая промышленность

Сливочное масло - высококалорийный продукт, который получают из сливок. В масле обнаружено около 30 разнообразных химических компонентов. Оно было известно около 5000 лет назад. Готовили масло кустарным способом. Первым аппаратом для выработки масла была маслобойка. Со времени изобретения сепаратора масло качали изготавливать промышленным способом.

Масло состоит из жировой части и воды. Для расчета недостающего количества воды в масле используют формулу:

*А*  $B = \frac{B * (A - A)}{100 - A}$  $=\frac{B*(1 -$ 100  $\sqrt[*]{(A-A)}$ , где В - количество воды, которое следует вработать в масло, л;

Б - масса масла, кг;

Д - содержание воды в масле по ГОСТ, %;

А - наличие воды в масле, %.

#### **Файл Сыры жирные. dос** *(используется рисунок из Microsoft Clip Gallery раздел Пища).*

Молокоперерабатыиающая промышленность

Сыр - высокоценный пищевой продукт, получаемый из молока. Вырабатывать сыры качали около 8000 лет до кашей эры. В древние века сыр изготовляли в Аравии, Египте, Индии, Греции. Еще в средневековье были известны такие сыры, как швейцарский, рокфор.

В сыре имеется 20-25% жира, 1,5-3,5% минеральных солей. Энергетическая ценность 1 кг сыра в зависимости от содержания жира и белка в нем колеблется от 8380 до 16760 кДж.

#### **3. Интерактивные технологии публичной коммуникации в научной и производственной деятельности**

В последнее время довольно часто компьютер используется для работы с информацией, объединяющей вместе текст, звук, неподвижные и движущиеся изображения. В результате получается единый интерактивный продукт. Такое объединение принято называть термином «мультимедиа».

*Технологии мультимедиа* – это интерактивные системы, которые предоставляют человеку возможность получать информацию сразу через несколько каналов восприятия. Он может не только видеть изображение, но и читать текст, слушать аудиофайлы, анализировать таблицы, просматривать видеозаписи или анимации, причем совершать все эти действия вместе.

\*Началом развития мультимедиа считается 1984 год – именно тогда была создана программа HyperCard 1.0, которая позволяла собирать в один продукт видео, аудио, изображения, тексты, изображения и другие файлы.

Мультимедиа Мультимедийные документы Мультимедийное программное и аппаратное обеспечение

Условно мультимедиа рассматривают в двух аспектах.

Мультимедийные документы подразделяются на следующие виды.

#### *1. Презентации.*

Презентация - способ наглядного представления информации с использованием аудиовизуальных средств. Она представляет собой сочетание компьютерной анимации, графики, видео, музыки и звукового ряда, которые организованы в единую среду.

\*Как правило, презентация имеет сюжет, сценарий и структуру, организованную для удобного восприятия информации

Виды презентаций:

А. Линейная презентация - динамичный ролик со сложной графикой, видеовставками, звуковым сопровождением и отсутствием системы навигации.

Б. Интерактивная презентация - совокупность мультимедийных компонентов, структурированных по иерархическому принципу и управляемых через специальный пользовательский интерфейс.

*2. Анимационные ролики.*

Анимация - технология мультимедиа; воспроизведение последовательности картинок, создающее впечатление движущегося изображения.

\*Эффект движущегося изображения возникает при частоте смены видеокадров более 16 кадров в секунду

Виды анимации:

А. Покадровая анимация - кадровая смена изображений, создающая впечатление движения картинок.

Б. Программная анимация - анимация, при которой изображения меняются с помощью запрограммированной последовательности действий (т.е. с помощью алгоритма и переменных).

\*Рисование основных объектов происходит вручную или путем импортирования их из коллекций и галерей, после чего применяются возможности какоголибо языка программирования

*3. Игры*

Игра - мультимедиаприложение, направленное на удовлетворение потребностей в развлечении, удовольствии, снятие напряжения, а также на развитие определенных навыков и умений.

Виды игр:

А. Развлекательные игры - программы, позволяющие пользователю провести свой досуг.

Б. Обучающие игры - программы, позволяющие пользователю повысить уровень своих знаний в той или иной области, представленные в легкой игровой форме

*4. Видеоприложения (видеофильмы)* - технология разработки и демонстрации движущихся изображений.

*Статический видеоряд* включает графику (рисунки, интерьеры, поверхности, символы в графическом режиме) и фото (фотографии и сканированные изображения).

*Динамический видеоряд* представляет собой последовательность статистических элементов (кадров).

*5. Мультимедиагалереи -* собрание изображений.

Виды мультимедиагалерей:

А. Кадровая смена изображений - порядок смены изображений через определенный интервал времени.

Б. Панорама - широкая и многоплановая перспектива, позволяющая свободно обозревать большое открытое пространство.

В. Интерактивная галерея - галерея, имеющая возможность управления пользователем (навигация по изображениям).

*6. Аудиоприложения* могут включать речь, музыку, эффекты (звуки типа шума, грома, скрипа и т.д., объединяемые обозначением WAVE (волна), звуки MIDI (одноголосая и многоголосая музыка вплоть до оркестра).

7. *Приложения для Web* - это отдельные веб-страницы, их компоненты (меню, навигация и т.п.), приложения для передачи данных, многоканальные приложения, чаты и т.д.

Виды приложений для Web:

А. Баннеры - графические изображения или текстовые блоки рекламного характера, являющиеся гиперссылкой на веб-страницу с расширенным описанием продукта или услуги.

\*Баннеры размещают на веб-страницах для привлечения посетителей (потенциальных клиентов) или для формирования имиджа.

Б. Приложения для передачи данных (пример: гостевая книга)

*Мультимедийное программное обеспечение* – программные средства, предназначенные для создания или воспроизведения мультимедийных документов и объектов.

*Мультимедийное аппаратное обеспечение* – это оборудование, необходимое для создания, хранения и воспроизведения мультимедийного программного обеспечения.

*Мультимедийный компьютер (МРС - Multimedia Personal Computer, Entertainment PC – ПК для развлечений)* – компьютер, оборудованный базовым мультимедийным комплектом.

\*в настоящее время практически все ПК являются мультимедийными.

К *аппаратным средствам* мультимедийного компьютера относятся:

1) основные средства – компьютер с высокопроизводительным процессором и памятью большого объема, видео и звуковой картой, манипуляторами (мышь, джойстик) и мульти- медиа-монитором со встроенными стереодинамиками;

2) специальные средства, которые можно подключить: микрофон, видеокамеру, TV-тюнеры и фрейм-грабберы (устройства, которые позволяют дискретизировать видеосигнал, сохранять отдельные кадры изображения в буфере с последующей записью на диск либо выводить их непосредственно в текущее или выделенное окно на мониторе компьютера), графические ускорители, звуковые и видеоплаты (адаптеры/контроллеры), поддержка акустических систем, магнитофон, электро-музыкальные инструменты, видеомагнитофон, цифровой фотоаппарат, телевизор и т. п.

\*различные устройства, которые позволят обмениваться мультимедийной информацией с внешним миром, а при наличии соответствующего оборудования

(шлем и пульт) можно отправиться путешествовать в виртуальную реальность. С целью решения проблемы совместимости мультимедийных программ, изготовленных различными фирмами, был разработан единый стандарт мультимедийного персонального компьютера.

Стандарт МРС - это минимальный набор аппаратных средств, с которыми должна работать мультимедиа-программа.

\*Это промышленный станларт (спецификация), определяющий характ-ики  $MPC.$ 

В настоящее время на мировом рынке действуют два основных стандарта -МРС-4 и МРС-5, в которых прописаны основные технические характеристики.

#### Программы для работы с презентациями

Microsoft PowerPoint - предназначена для создания и демонстрации электронных презентаций.

\*Типичным примером работы с элементами мультимедиа является широко распространенная программа Microsoft PowerPoint, входящая в состав Microsoft Office.

Программы для работы с аудиорядом (Проигрыватели звуковых файлов) программы, работающие с цифровым звуком. Цифровой звук - это способ представления электрического сигнала посредством дискретных численных значений его амплитуды.

Виды звуковых проигрывателей:

 $\triangleright$  *Ayduonpouzpыватели* – позволяют воспроизводить файлы аудиозаписей. Распространены Winamp, Windows Media, JetAudio, LA-, BS-плееры.

 $\triangleright$  Звуковые редакторы – позволяют вводить и обрабатывать звуки из разных источников, улучшить качество звучания, добавлять эффекты.

Распространены программы - SoundForge, WaveLab.

> MIDI- и аудиосеквенсоры - позволяют создавать и редактировать музыку, а также добавлять к ней вокал (CakeWalk Pro Audio, Cubase).

> \*Музыкальная студия – комплекс всего необходимого для музыкальной деятельности: набор инструментов (гитара, ударные,...); аналоговые устройства (синтезаторы, генераторы, процессоры эффектов, ...); микрофон; микшер; кабели и компьютер для записи, обработки и сведения материала.

Виртуальная музыкальная студия - перенесение всего оборудования музыкальной студии на ПК и представление в виде одной программы (за исключением микрофона). Пример: Orion Platinum.

Программы для работы с видео:

Видеопроигрыватели - программы управления видеофильмами.

Виды видеопроигрывателей:

А. Формирование покадрового фильма - подготовка и расположение изображений, последовательности фотографий, кадров, которые создают впечатление движения.

Б. Видеопроигрыватель для потокового видео - формирование проигрывателя, в который включается потоковое видео форматов AVI, MPEG и др., после чего появляется возможность управления этим потоком

\*например, использование таких команд, как запуск, пауза и перемотка на начало видеофрагмента

Adobe Premiere - программа является фактическим стандартом нелинейного видеомонтажа на ПК.

\* Adobe Premiere Pro1.5 лучший продукт в конкурсе «Мировой класс» в 2004г.

Ulead MediaStudio Pro - простой и понятный интерфейс, быстрота и устойчивость работы.

\*недорогой и многим знаком.

С помощью данных программ можно создавать ролики профессионального качества.

Vegas Video - редактор, набравший заметную популярность в последнее время. Имеет весьма своеобразный, но удобный интерфейс.

Macromedia Flash - программа для создания цифрового видео и анимаций. Это промышленный стандарт для работы с интерактивным контентом.

Кодирующие и декодирующие пакеты - кодеки.

Области применения мультимедиа

1. Электронные издания с целью образования:

а) обучающие программы по отдельным предметам

б) обучающие программы для изучения компьютерных программ или игровые тренажеры

в) электронные словари

г) видеоэнциклопедии по школьным предметам, музеям, городам, маршрутам путешествий

д) интерактивная доска

е) информационная сенсорная панель

2. Культура и искусство

а) создание произведений компьютерного искусства - работы, выпускаемые с помощью мультимедийных устройств и программ

\*это объекты компьютерной графики, анимации и музыки.

б) особый тип обслуживания людей, которые в настоящий момент не могут посетить экскурсии, выставки и другие аналогичные мероприятия лично компьютерные гиды, виртуальные экскурсии по музеям и историческим местам, разбросанным по всему земному шару,

в) цифровые коллекции живописи, собрания фильмов и записи музыкальных произведений

3. Наука

мультимедийные комплексы применяются для высокоточного моделирования

4. Бизнес, менеджмент, предпринимательство

а) традиционные примеры технологий мультимедиа в данной сфере - это презентации

б) мультимедийные базы данных – торговые каталоги с добавлением мультимедийных аннотаций

в) киоски туристических фирм с видеоклипами туристических маршрутов

г) в сфере продажи недвижимости: потенциальные покупатели получают возможность видеть дома с разных ракурсов, совершать интерактивные прогулки по комнатам, знакомиться с чертежами и планами в режиме реального времени.

5. Интерактивное телевидение – просмотр кинофильмов на мониторах, имеющих большой экран, заказ показа фильма или другого материала

#### **5. Технологии обработки графических образов**

Представление данных на мониторе компьютера в графическом виде впервые было реализовано в середине 50-х годов. Потребность использования графиков, диаграмм, схем, рисунков, этикеток в произвольном тексте вызвала необходимость создания графических процессоров. И сегодня существует специальная область информатики, которая называется компьютерная графика.

*Компьютерная графика* – область информатики, изучающая методы и средства создания и обработки графической информации с помощью программно-аппаратных вычислительных комплексов.

Она охватывает все виды и формы представления изображений, доступных для восприятия человеком на экране монитора. Графическое представление какой-либо ситуации на экране ПК подразумевает отображение различных графических образов, которые обрабатываются графическими процессорами.

*Графическая информация* - это изображения, предметы, графики.

*Графические процессоры (ГП)* – инструментальные средства, позволяющие создавать и модифицировать графические образы.

Компьютерная графика подразделяется на растровую, векторную и фрактальную.

*Растровые модели –* объект (территория) отображается в пространственные ячейки (точки), отображающие регулярную сеть. Базовый элемент – точка. Каждой ячейке растровой модели соответствует одинаковый по размерам, но разный по характеристикам (цвет, плотность) участок поверхности.

*Векторные модели* - представление геометрической информации в виде некоторых отдельных элементов (графических примитивов, векторов), занимающих часть пространства. Базовый элемент – линия.

*Фрактальная графика* – основана на математических вычислениях. Базовый элемент – математическая формула.

Отдельным предметом считается *трехмерная (3D) графика* – графика, изучающая приемы и методы построения объемных моделей объектов в виртуальном пространстве. Это группа алгоритмов и программных решений, которые позволяют формировать на экране изображение, представляющее некоторую объемную сцену.

Следующим шагом в развитии технологий трехмерной графики стали возможности ее анимации.

*Анимация* - движение и покадровое изменение сцены. Анимация позволяет в упрощенной форме выполнять формирование изображений в реальном масштабе времени, что и используется в современных компьютерных играх.

Далее в области трехмерной графики появляется моделирование не просто движения и изменения объектов, а моделирование их поведения, соответствующего физическим принципам окружающего мира.

*Виртуальная реальность* – технология, которая с учетом применения всевозможных аппаратных средств воспроизводит различные гипотетические среды и ситуации, не существующие реально и возможные как варианты развития реальных аналогов систем реального мира. Используется при создании игр, съемках фильмов, разработке тренажеров, в задачах моделирования и проектирования различных объектов.

Двумерные модели используются при построении карт; моделировании тканей и одежды, визуализация строения вещества,

Трехмерные модели используются при моделировании геологических процессов, проектировании инженерных сооружений (плотин, водохранилищ, карьеров и др.), моделировании потоков газов и жидкостей, в архитектуре, в машиностроении, в научных работах, в обучении.

*Средства для работы с растровой графикой.*

Обычно создание растрового изображения включает в себя выполнение ряда последовательных шагов. Их содержание, количество и сложность будут зависеть от многих факторов, включая физическую конфигурацию ПК, набора аппаратных и программных средств, и от тех спецэффектов, которые планируется использовать при создании изображения.

1) Источники получения растровых изображений – это сканеры и цифровые фотокамеры.

Другие устройства (цифровые видеокамеры, адаптеры захвата телевизионных кадров, Photo CD) чаще играют вспомогательную роль. Для создания изображений «от руки» предназначены графические планшеты, на которых рисуют специальным электронным пером.

2) Программные средства создания растровых изображений – ориентированные на процесс рисования. Примеры - MS Paint, Corel Painter – программа, предназначенная для цифровой живописи и рисунка.

3) Программные средства обработки растровых изображений. Примеры: Adobe Photoshop – фактический стандарт для обработки изображений, Corel PHOTO-PAINT- позволяет создать нестандартный интерфейс программы, вебграфику, GIMP – графический редактор на равных конкурирующий с Photoshop и совместим с ним на уровне форматов файлов.

*Средства для работы с векторной графикой.*

1) графические редакторы. Примеры: CorelDraw, Open Office Draw, Expression

2) векторизаторы (трассировщики) – специализированные пакеты преобразования растровых изображений в векторные (Adobe StreamLine, CorelTrace).

*Средства для работы с трехмерной графикой.*

Autodesk Maya - редактор трёхмерной графики. В настоящее время стала стандартом 3D-графики в кино и телевидении. Примеры: Autodesk 3ds Max (ранее 3D Studio MAX) - полнофункциональная профессиональная программная система для создания и редактирования трёхмерной графики и анимации, Blender.

#### **Практическая работа. Сканирование карт и создание картограмм**

**Упражнение 1.** Сканирование изображения карты с использованием программы FineReader

#### **Порядок работы:**

- 1. Открыть программу FineReader.
- 2. Нажать кнопку Сканировать все на панели инструментов.
- 3. Сканирование. В появившемся окне в образце выделить область для сканирования и нажать кнопку Scan. Подождать, пока закончится сканирование, закрыть окно.
- 4. Распознавание. Поместить мышь в левый угол образца и выделить изображение. Нажать кнопку Распознать все на панели инструментов. Подождать, пока закончится распознавание.
- 5. Проверка. Нажать кнопку Проверить. В появившемся окне исправить, если необходимо, неверно распознанные символы, просмотрев все «неуверенно распознанные символы».
- 6. Сохранение. В меню Файл выбрать пункт Сохранить изображение как… Выбрать тип файла Bitmap, серый (\*.bmp).

**Упражнение 2.** Расчет шкалы для построения картограммы «Урожайность картофеля в сельскохозяйственных предприятиях Брянской области» используя исходные данные урожайности картофеля (таблица)

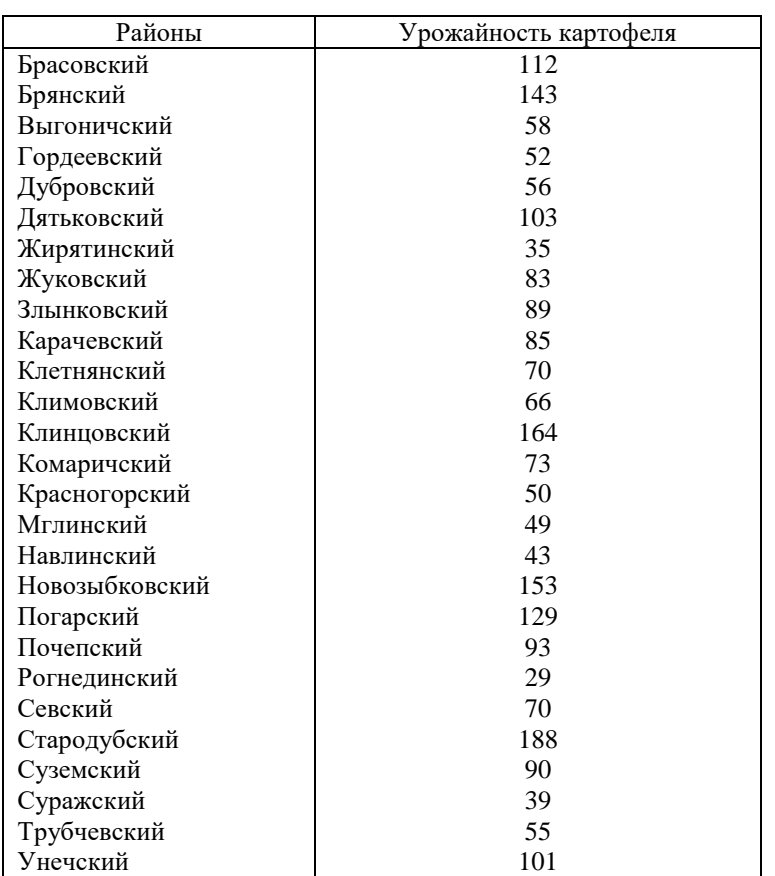

Таблина

#### **Порядок работы:**

Шкала, с помощью которой подбирается интенсивность окраски, разрабатывается следующим образом:

1.Определить размах явления (урожайности) – от максимального значения показателя вычитаем минимальное значение.

 $R = Max - Min$ , гле

R – размах явления,

Max – максимальный показатель,

Min – минимальный показатель.

2.Найти размах явления в пределах каждой из ступеней выбранной шкалы (как правило, в шкале бывает 3-4 в зависимости от количества территориальных единиц, которые необходимо представить на карте).

 $X = R / N$ , где

X – размах явления в пределах каждой из ступени шкалы,

N – количество ступеней.

3.Составить шкалу урожайности. I ступень: урожайность менее Min+X, II ступень: урожайность от Min+X до Min+2\*X, III ступень: урожайность от Min+2\*X до Min+3\*X, IV ступень: урожайность более Min+3\*X.

4.Подобрать цветовую гамму по принципу: с возрастанием интенсивности явления (урожайности) увеличивается интенсивность окраски или плотности штриховки.

5.Согласно проведенным расчетам и подобранной цветовой гамме осуществить заливку административных районов Брянской области, используя стандартную программу ОС Windows – Paint.

Получившаяся картограмма должна иметь следующий вид (рисунок).

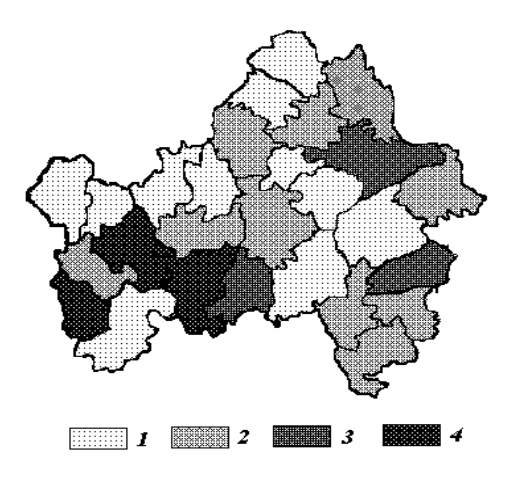

Рис. Урожайность картофеля в сельскохозяйственных предприятиях Брянской области

#### **6. Интернет-технологии: поиск научной информации, специализированные электронные библиотечные системы, государственные информационные ресурсы, системы дистанционного обучения**

#### **1. Поиск научной информации**

В настоящее время каждый пользователь Всемирной паутины сталкивается с проблемой поиска информации. Между тем информационное пространство сети Интернет огромно и растёт с каждым днем. Поэтому поиск информации может занять от нескольких минут до нескольких часов – все зависит от умения искать и находить нужные данные в Интернете. Поиску информации в Интернете помогают всевозможные поисковые машины, каталоги и базы знаний. При этом для разных задач поиска информации следует использовать различные способы.

Одной из возможностей осуществления поиска информации в интернете является поиск с использованием поисковых систем. Выбор поисковой системы для конкретного применения определяется целью поиска, характером искомой информации, желаемым форматом выводимых данных и шириной охвата отслеживаемых адресов серверов в мире Интернет.

Наиболее популярные поисковые системы.

 ·Яндекс (Компания "Яндекс") – средство полнотекстового поиска информации с учетом морфологии русского языка; поиск по сайтам, своему каталогу, новостям, товарам, географическим картам, словарям, блогам, картинкам, документам MicrosoftOfficeи Adobe Acrobat PDF

• Rambler (ОАО "Рамблер Интернет Холдинг") – поиск по сайтам с учетом морфологии русского и английского языков; имеет и каталоговую систему поиска.

• Google – поиск по сайтам (есть возможность поиска по русскоязычным сайтам); поиск документов в форматах AdobeAcrobatPDF, MicrosoftOffice, PostScript, Corel WordPerfect, Lotus 1-2-3 и др.; поиск картинок, видео, новостей, поиск по картам; возможность поиска по русскоязычным и российским сайтам; есть система перевода текста на др. языки (49 языков)

•  $\dot{Y}$ ahoo!(Yahoo)–поиск по сайтам, адресам E-Mail и др.

У каждой поисковой системы свой уникальный запатентованный алгоритм поиска и, соответственно, свои плюсы и минусы. Куда важнее понять, для каких типов поисковых запросов использовать тот или иной поисковик. Существует следующие типы поисковых запросов:

- Навигационные запросы – это такие запросы, целью которых является поиск определенного места в сети Интернет. Например, сайт фирмы или сайт недавно посещенного форума, поиск ссылки на блог и т.д.

- Информационные запросы – такие запросы вводят, если хотят получить какие-то сведения или найти нужную информацию в интернете. Например, поиск сведений об истории Древнего Рима или поиск результатов футбольного матча и т.д.

- Транзакционные запросы – это вид запросов, которые вводят для того чтобы совершить какое-то действие в интернете – транзакцию (купить, скачать, закачать, подписаться и т.п.)

- Нечеткие запросы–это общие, конкретизированные запросы, которые, как правило, вводят неопытные пользователи. Например, «мобильник», «музыка», «цветы» и т.д.

#### **2. Специализированные электронные библиотечные системы**

Для проведения обзора состояния рассматриваемой проблемы молодой ученый обычно шел в библиотеку и там проводил поиск литературы по интересующему вопросу. Зачастую найти статьи (а тем более, материалы конференций) по требуемой тематике в фондах крупных библиотек работа не простая, трудоемкая и не всегда дающая желаемый результат.

Изучение имеющейся литературы даёт возможность узнать, какие стороны проблемы уже достаточно изучены, по каким ведутся научные дискуссии, что устарело, а какие вопросы ещё не исследованы.

Выделяется несколько возможностей использования информационных технологий для поиска литературы:

а) в электронном каталоге реальной библиотеки ВУЗа, а также заказ литературы через внутреннюю сеть библиотек;

б) в Internet с применением браузеров типа Internet Explorer, Mozilla Firefox и др., различных поисковых машин (Yandex.ru, Rambler.ru, Mail.ru, Aport.ru, Google.ru, Metabot.ru, Search.com, Yahoo.com, Lycos.com и т.д.), через системы поиска книг в электронных библиотечных системах.

Научная электронная библиотека eLIBRARY.RU (elibrary.ru) – это крупнейший российский информационный портал в области науки, технологии, медицины и образования, содержащий рефераты и полные тексты более 14 млн. научных статей и публикаций. На платформе eLIBRARY.RU доступны электронные версии более 2500 российских научно-технических журналов, в том числе более 1300 журналов в открытом доступе.

Поиск необходимой информации может быть осуществлен несколькими способами:

- через каталог журналов,

- авторский указатель,
- полнотекстовый поиск,
- предметный указатель;
- каталог книг и журналов.

Большая научная библиотека (www.sci-lib.com) – Большая Научная Библиотека (БНБ) DJVU книг предоставляет доступ к естественно-научными техническим монографиям, книгам и учебникам в электронных форматах DJVU, PDF, MS-WORD и CHM. Кроме того библиотека предоставляет свободный доступ к более чем 6000 электронных журналов крупнейших академических издательств таких как Elsevier, Kluwer, Oxford University Press, Cambridge University Press, Blackwell Publishers и многих других.

Интерес представляют следующие электронные библиотеки: Российская Государственная Библиотека www.rsl.ru, Электронная Библиотека Института Философии РАН [www.philosophy.ru/library,](http://www.philosophy.ru/library) а также системы поиска книг в электронных библиотеках www.gpntb.ru, www.sigla.ru.

#### **3. Государственные информационные ресурсы**

Информационные ресурсы являются необходимым условием эффективной деятельности во всех сферах жизни общества. Количество и качество ИР, степень их использования становятся определяющими факторами уровня развития страны и ее статуса в мировом сообществе.

На сегодняшний день информация является важнейшим ресурсом государства наряду с его другими основными ресурсами (природными, экономическими, трудовыми, материальными и т.д.). Государство официально признало информацию в качестве ресурса и в целом ряде нормативных актов используется термин «информационный ресурс».

*Информационные ресурсы* - отдельные документы и отдельные массивы документов в информационных системах.

ИР России по своему объему и широчайшему тематическому спектру соответствуют масштабам территории, экономики, людским, природным, культурным и иным ресурсам страны. ИР формируются в организациях и на предприятиях всех форм собственности и подчиненности в ходе их деятельности в хозяйственной, научной, социальной или любой иной сфере. В их состав входят разнообразные по содержанию, структуре, технологии формирования и организации информационные массивы: библиотечные, архивные и иные документальные фонды, базы данных, регистры, кадастры, электронные издания и библиотеки, другие информационные продукты.

*Государственные информационные ресурсы* – информация, содержащаяся в государственных информационных системах, а также иные имеющиеся в распоряжении государственных органов сведения и документы.

Это ресурсы, чаще всего банки данных, которые как элемент имущества находятся в собственности государства.

Управление государственными ИР как объектом собственности по ст.114 Конституции РФ осуществляет Правительство РФ.

В связи с тем, что ведомственные ИР имеют различную востребованность, был сформирован перечень приоритетных ресурсов (баз данных), необходимых для предоставления значительного числа государственных и муниципальных услуг, получивших название «базовые государственные информационные ресурсы». Это 11 реестров, регистров и кадастров, содержащих информацию о физических лицах, организациях, объектах недвижимого имущества, транспортных средствах и адресах.

Государственные ИР могут быть разделены на две группы.

1. Информационные ресурсы, предназначенные для решения задач конкретного органа управления определенного звена.

2. Информационные ресурсы, ориентированные на внешнего пользователя.

Ресурсы второй группы формируются, как правило, информационноаналитическими структурами. К таким ресурсам, имеющим межведомственный, универсальный характер, могут быть отнесены:

*1) библиотечная сеть РФ* - в этой сети хранится главным образом опубликованная и тиражированная информация, предоставленная в виде различных отечественных и зарубежных изданий;

*2) архивный фонд РФ* - постоянное хранение архивных документов осуществляет государственные и муниципальные архивы, государственные музеи и библиотеки, учреждения системы РАН;

*3) ИР Государственной системы научно-технической информации (ГСН-ТИ)* - в формировании участвуют более 30 специализированных организаций федерального и отраслевого уровня, 69 региональных информационных центров, а также государственные предприятия отраслей материального производства.

*4) ИР Государственной системы статистики -*включают информационные фонды по отраслям статистики, информационные фонды интегрированных БД, Единый государственный регистр предприятий и организаций, первичную статистическую информацию.

#### **4. Системы дистанционного обучения**

В настоящее время при создании курсов дистанционного обучения используются, как правило, специальные программные средства. Применение специализированных средств разработки курсов ДО позволяет существенно расширить аудиторию потенциальных разработчиков курсов, и даже преподаватели, не обладающие глубокими знаниями в области информационных технологий, способны разрабатывать курсы ДО с помощью таких программных средств.

*Платформа дистанционного обучения* - это взаимосвязанный комплекс компьютерных программ, предназначенный для организации и проведения дистанционного обучения.

Современные платформы дистанционного обучения часто называют *системами управления обучением (learning management system, LMS).* Раскрывая сущность понятия системы дистанционного обучения (СДО), следует отметить, что:

 СДО позволяют создавать курсы ДО без использования средств программирования;

СДО ориентированы на пользователей (тьюторов, разработчиков курсов ДО).

Большинство существующих СДО являются либо так называемыми клиент-серверными системами, либо системами на основе интернет-технологий (web-based). Причем в последние годы явно доминируют последние.

*Клиент-серверные системы* используют для взаимодействия с базой данных СДО специальную программу, которую каждый пользователь должен предварительно установить на своем компьютере.

Системы на основе интернет-технологий - программные комплексы, которые, как правило, включают веб-сервер, SQL-совместимую базу данных, а также программы для организации и управления процессом группового или индивидуального обучения через так называемый веб-интерфейс, т. е. с помощью интернет-браузера.В настоящее время многие СДО ориентированы на использование только интернет-технологии для реализации всех компонентов дистанционного курса.

Основные составляющие СДО, как правило, таковы:

1) средства создания учебного содержания курса (контента), т. е. программные инструменты автора, дизайнера учебного контента, включая текстовый, графический, мультимедийный дизайн и необходимые средства импорта контента в обучающую среду;

2) средства управления контентом, отвечающие за наполнение, изменение, дополнение, авторизацию контента администраторами СДО и доставку контента до обучаемого по его запросу и/или событийному календарю курса обучения:

3) средства управления и организации процесса обучения, играющие роль деканата с хорошо известными функциями зачисления (или отчисления) обучаемого, ведения отчетности, успеваемости, разнообразной статистики событий и процессов, происходящих в системе, а также организации приема экзаменов или проведения тестов;

4) средства коммуникации между всеми участниками процесса обучения (электронная почта, форумы, чаты, аудио- и видеоконференции и т. п.).

Средства коммуникации, с помощью которых организовано общение в системах ДО, условно разделяют на асинхронные и синхронные.

### Практическая работа. Поиск информации в сети Интернет.

### Работа в СДО Moodle

Задание 1. Научная электронная библиотека eLIBRARY.RU Порядок работы:

1. Окрыть браузер, в поисковой строке набрать библиотека elibrary и открыть сайт электронной библиотеки.

2. Ознакомиться с содержимым главной страницы.

3. Поиск необходимой информации может быть осуществлен несколькими способами: через каталог журналов, каталог книг, каталог патентов, авторский указатель, ключевые слова и тематический рубрикатор. Кроме того поиск может быть осуществлен через поисковое окно, в котором задается и расширенный поиск информации.

4. Осуществить поиск данных о животноводстве среди периодических журналов: открыть ссылку Рубрикатор и выбрать ссылку Сельское и лесное хозяйство. В результате на экран будет выведен список журналов этой рубрики (Сделать скриншот).

5. Выделить журналы по животноводству, выбрав действие Выделить все журналы (в правом верхнем углу окна).

6. Выбрать действие Искать в выделенных журналах и ввести в разделе Что

искать ключ поиска Животноводство. Нажать кнопку Поиск.

7. Просмотреть статьи, которые находятся в свободном доступе (Сделать скриншот).

8. Найти публикации в научной электронной библиотеке eLIBRARY.RU за последний год по собственной научно-исследовательской теме и по результатам поиска заполнить таблицу.

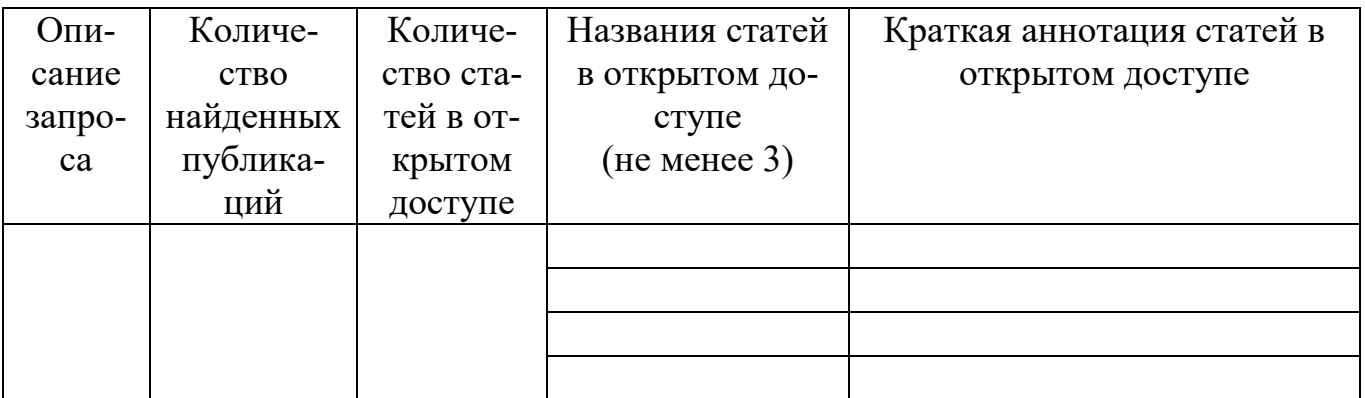

**Задание 2.** Произвести поиск предприятия в Брянской области, специализирующегося на видах деятельности, связанных с собственной научноисследовательской темой, и по результатам поиска заполнить таблицу.

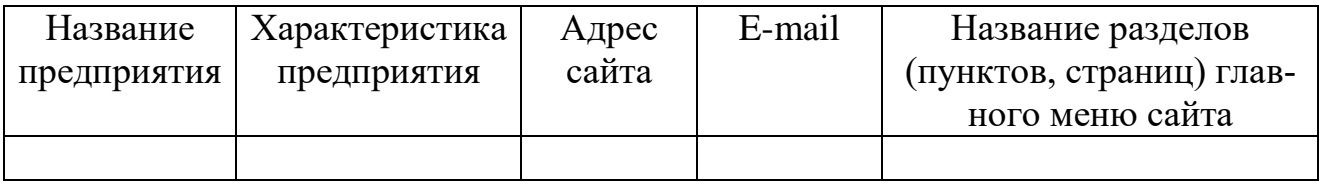

**Задание 3.** Работа в СДО Moodle

#### **Порядок работы:**

1. Открыть сайт СДО Moodle по адресу **moodle.bgsha.com**

2. Ввести свою учетную запись в поля логин и пароль и нажать кнопку «Вход». Изучить интерфейс.

3. Испытать навигацию системы дистанционного обучения Moodle на странице, используя ссылки (доступные курсы, новости сайта, основное меню, календарь и др.).

4. В окне Доступные курсы выбрать курс, на который Вы подписаны и, используя ссылки (люди, управление, новостной форум, заголовки тем и др.) познакомиться со структурой и элементами изучаемого Вами курса.

5. Открыть свою персональную страничку с учетной записью через меню Домашняя страница и отредактировать информацию, нажав на вкладке Мое резюме, затем выбрав свою фамилию.

5. Загрузить изображение с Вашим фото. Чтобы сделать это, выбрать блок Изображение пользователя, выбрать файл с фотографией в формате JPEG и перетащить в окно Новое изображение. Затем нажмите на кнопку Обновить профиль в самом конце формы.

6. С помощью кнопки Переключить меню сообщений, написать сообщение коллеге по группе, обменяться информацией о системе, Ваших впечатлениях. Если автор послания просит Вашего ответа, напишите ответ.

7. Просмотрите назначение и содержание основных Блоков: Элементы курса, Управление, Новостной форум, Наступающие события, Календарь.

8. С помощью блока Участники ознакомьтесь с пользователями, подписанными на данный курс.

9. Изучите материалы доступного вам курса.

#### **6. Использование справочно-правовых систем в научной деятельности**

Идея использовать преимущества компьютерных технологий для работы с законодательной информацией возникла на Западе еще во второй половине 1960-х гг. Их развитие было обусловлено тем, что обычным библиотекам было уже не под силу собирать, хранить и систематизировать огромное количество материалов.

*Компьютерная СПС* - это программный комплекс, включающий в себя массив правовой информации и программные инструменты, позволяющие специалисту работать с этим массивом информации: производить поиск конкретных документов или их фрагментов, формировать подборки необходимых документов, выводить информацию на печать и т.д.

Первой электронной картотекой для компьютерного поиска юридической информации в Европе стала бельгийская систем CREDOC, появившаяся на свет в 1967 г. благодаря совместны усилиям университетов Бельгии и Бельгийского союза адвокате и нотариусов.

Первые ИС (вторая половина 1960-х гг.) не предполагали прямой связи пользователя с информационной базой для получения интересующих его данных. Необходимо было обращаться в специальное информационное бюро. И уже оттуда приходил ответ с адресной информацией о законодательных документах, причем ответ приходилось ожидать от 2 до 8 дней.

Разработка одной из самых известных полнотекстовых справочных правовых систем США LEXIS началась в 1967 г. с соглашения между коллегией адвокатов штата Огайо и фирмой DATA Corp. С 1980г. система стала доступна пользователям Великобритании, а с 1985 г. - Австралии. Ежедневно она отвечает на более чем 20 тыс. запросов, в ее информационной базе собраны нормативные документы штатов и акты федерального значения, в том числе полный текст Конституции США, а также все судебные прецеденты США. Со временем в LEXIS было включено британское законодательство, а с 1981 г. - английские судебные прецеденты. Теперь эта система носит имя LEXIS-NEXIS и доступна в том числе через сеть Интернет.

В России разработка компьютерных справочных правовых баз началась с некоторым запозданием. Быстрое развитие и распространение СПС в России началось лишь в конце 1980-х - начале 1990-х гг. Именно тогда появились первые СПС: в 1989г. - «ЮСИС», в 1991г. - «Гарант», в 1992г. - «Консультант Плюс».

Огромная потребность в правовой информации, с одной стороны, и наращивание уровня и возможностей компьютерных технологий - с другой, привели к росту популярности компьютерных СПС среди специалистов.

Основу правовых систем составляют электронные базы и банки правовой информации. Базы данных информационного обеспечения включают в себя самые разнообразные документы: от координационных планов разработки нормативных актов до актов зарубежного законодательства.

Выделяется 2 группы компаний-разработчиков СПС.

*Первая группа* - компании, с самого начала своего развития сделавшие ставку на обеспечение высокого качества своей продукции и сервиса. Эти компании работают по десяткам и даже сотням договоров с органами государственной власти и управления, собирают архивы исходных печатных документов, организуют собственные службы проверки качества электронных текстов, организуют дополнительную юридическую обработку информации.

*Вторая группа* - компании, которые не в состоянии обеспечить высокое качество продукции и услуг по всему спектру направлений, а имеющиеся недостатки пытаются компенсировать за счет дешевизны своей продукции. Юридическая обработка информации такими поставщиками СПС практически не проводится, а сама информация может пополняться из различных баз случайным образом.

По оценкам независимых Исследователей, продукты компаний первой группы составляют более 95*%* от числа всех используемых СПС, даже несмотря на то, что они имеют более высокие цены.

В настоящее время на рынке справочных правовых систем работает довольно много компаний-создателей СПС, осуществляющих поставку и текущее обслуживание компьютерных правовых систем.

Наиболее известные в России СПС:

- «Консультант Плюс» (компания «Консультант Плюс»);
- «Гарант» (Научно-производственное предприятие «Гарант-Сервис»);
- «Кодекс» («Центр компьютерных разработок»);
- «Референт» (фирма «Референт-Сервис»).

#### **Практическая работа. Работа с информацией в программе КонсультантПлюс**

Запуск систем КонсультантПлюс ничем не отличается от запуска любого Windows-приложения и осуществляется двойным щелчком мыши по ярлыку «КонсультантПлюс» . В результате на экране появляется заставка КонсультантПлюс, где приведен список установленных на данном компьютере (или в данной локальной сети) систем семейства КонсультантПлюс. Как правило, на компьютере установлены несколько систем, а файл конфигурации позволяет работать одновременно с несколькими базами.

#### **Работа с системой делится на три этапа:**

формирование запроса на поиск интересующего пользователя набора

документов;

- работа со списком документов и текстом документа;
- сохранение результатов.

#### **Поисковые возможности системы**

При входе в систему на экране появляется Стартовое окно, откуда можно перейти к различным поисковым инструментам системы в зависимости от той задачи, которая стоит перед пользователем. Первый этап работы с правовой информацией заключается в поиске нужных документов. Для этого в системах КонсультантПлюс предусмотрено составление соответствующего запроса путем заполнения так называемой Карточки реквизитов (поиска).

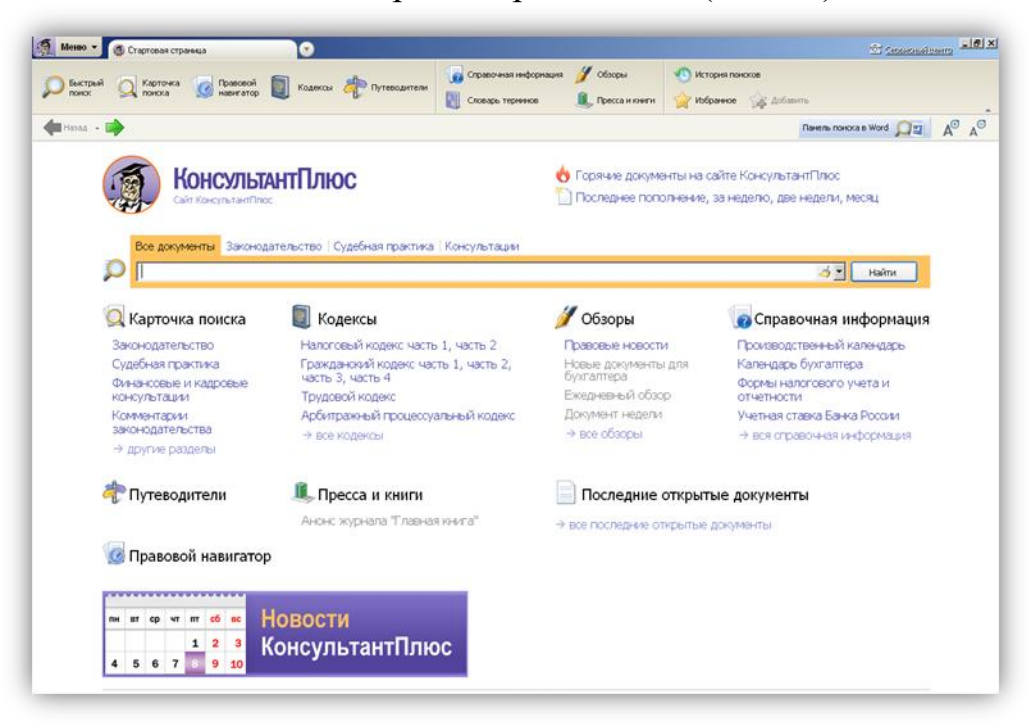

Для сквозного поиска предназначены Общие для всех разделов поля, отмеченные в Карточке поиска значком. Реквизиты, указываемые в этих полях, имеет любой документ информационного массива. Например, общими полями являются Дата, Название или Тематика.

Сквозной поиск возможен только из раздела Законодательство. Он считается **Главным разделом информационного массива**.

Под заголовком окна «КонсультантПлюс» слева расположена кнопка **главного меню <b>• ,** каждый пункт которого позволяет выполнить определенные действия. После щелчка мышью по любому из пунктов главного меню появляется доступ к командам, которые можно выполнить в данном пункте. Главное меню является контекстно-зависимым. Это означает, что возможность выполнения той или иной команды зависит от конкретной ситуации. Названия команд (в раскрытом пункте меню), выполнение которых возможно в данный момент, имеют более контрастный цвет. Выбор команды в раскрытом пункте меню осуществляется щелчком мышью по ее названию.

Кнопка главного меню всегда имеется на экране, и любое допустимое в данной ситуации действие может быть выполнено выбором соответствующей команды соответствующего пункта.

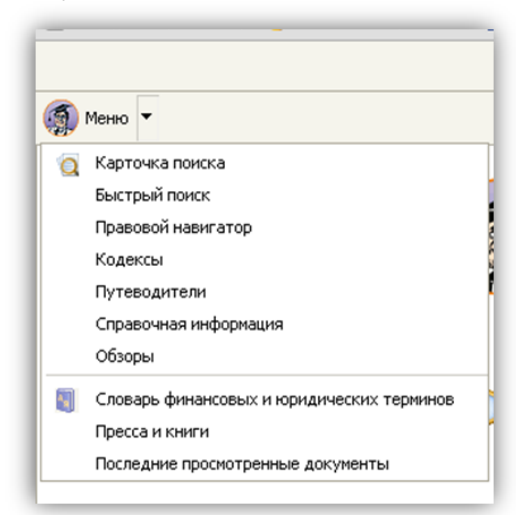

Под кнопкой главного меню расположено **пиктографическое меню** (панель кнопок). Оно введено для быстрого вызова наиболее часто используемых функций. Каждая кнопка в этом меню связана с определенной операцией. После установки курсора мыши на кнопке пиктографического меню возникает краткое описание выполняемого с ее помощью действия

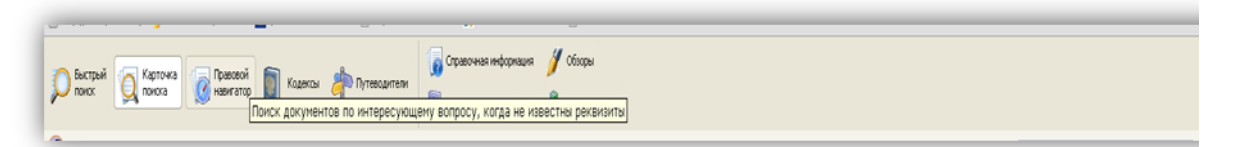

Для того чтобы увидеть основные действия, доступные в конкретном месте программы, и выбрать одно из них, можно воспользоваться **локальным меню (контекстное меню).** Оно вызывается нажатием правой кнопки мыши. Локальное меню, как и главное, является контекстно-зависимым и включает в себя наиболее часто используемые в данной ситуации действия.

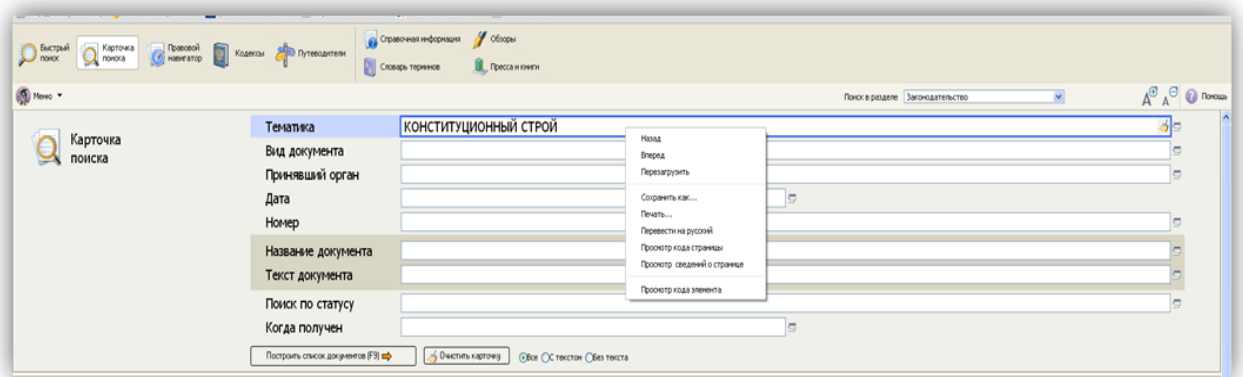

В нижней части окна «КонсультантПлюс» расположена **панель состояния**  (строка статуса), которая дает информацию о том, что можно сделать, выбрав то или иное действие из меню, а также некоторую дополнительную информацию.

Важным инструментом, обеспечивающим быстрое получение ответов на вопросы по использованию систем КонсультантПлюс, является встроенная система помощи.

Для вызова помощи достаточно нажать клавишу F1. Вызываемая после этого помощь является контекстно-зависимой, то есть всегда соответствует конкретной ситуации (например, выбранному пункту меню или активному окну).

Другой способ доступа к справочной системе подразумевает использование соответствующей кнопки в пиктографическом меню **В.** При щелчке мышью по этой кнопке курсор мыши видоизменяется - рядом с ним появляется знак вопроса. Указав таким курсором на нужный объект экрана (например, на какую-либо кнопку пиктографического меню или на команду из пункта главного меню) и нажав левую кнопку мыши, можно получить справочную информацию об указанном объекте.

#### Понятие Карточки поиска

Структурной единицей информационного банка системы является документ. Любой документ, кроме непосредственно текста, имеет определенные идентификационные характеристики (реквизиты): название, дата принятия, вид документа и т.д., которые отличают данный документ от других. Поэтому, чтобы найти необходимый документ, нужно тем или иным способом указать эти характеристики.

Для получения нужных документов из системы также требуется заполнить соответствующую карточку поиска, или, как она называется в системе, Карточку реквизитов

Карточка поиска - основное средство поиска документов в информационном банке систем. Она представляет собой таблицу с некоторым количеством поисковых полей. Для каждого поискового поля в системе предусмотрен словарь, автоматически заполняемый и корректируемый по мере поступления документов в информационный банк. При вводе в систему каждого нового документа его реквизиты заносятся в соответствующий словарь.

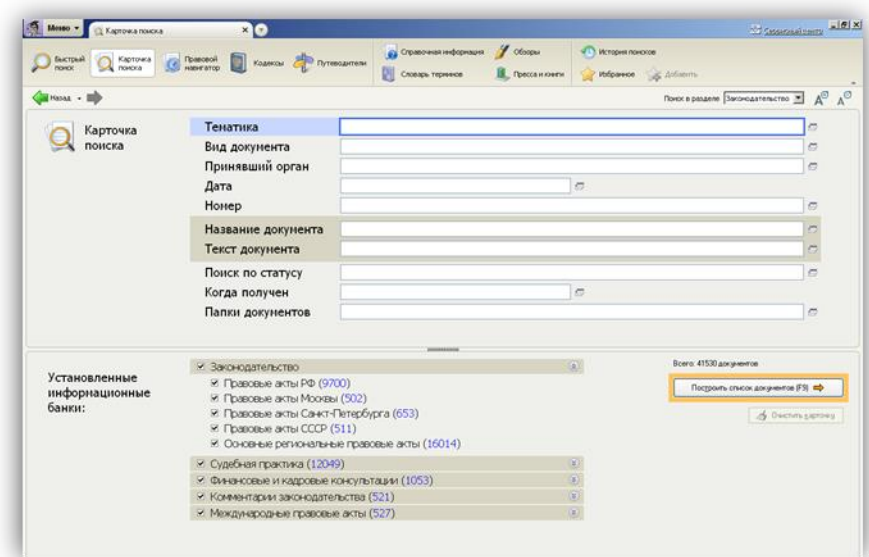

Таким образом, любому документу из информационного банка обязательно соответствует определенный элемент в словаре каждого поля Карточки реквизитов и, наоборот, каждому элементу любого словаря соответствует хотя бы один документ из информационного банка.

Поэтому в словари входят все имеющиеся реквизиты и нет ни одного лишнего. Например, обратившись в словарь поля «Дата принятия», можно убедиться, что за 1929 г. имеется только две даты — 12.10.1929 г. и 06.11.1929 г. Это означает, что в информационном банке есть хотя бы один документ с этими датами принятия, но нет документов, принятых, например, 24.04.1929 и т.д.

Слова в словарях полей «Название документа» и «Текст документа» расположены в следующем порядке: сначала идут иностранные слова в алфавитном порядке, затем русские слова в алфавитном порядке. Римские цифры рассматриваются как латинские слова. Многие слова в данных словарях заканчиваются символом «\*», который заменяет окончание слова и позволяет искать слова с любым окончанием, то есть в различных грамматических формах.

Например, если при поиске документов указать в поле «Название документа» слово НАЛОГ\*, то будут найдены документы, в названии которых встречаются слова НАЛОГ, НАЛОГИ, НАЛОГАХ, НАЛОГООБЛОЖЕНИЕ и т.д.

Поиск с использованием нескольких полей применяется в случаях, когда при заполнении одного поля получается слишком большой список документов. Запрос в этом случае можно конкретизировать, используя дополнительную известную информацию об искомых документах.

Перед каждым новым запросом следует очищать [Карточку поиска](http://base.consultant.ru/cons/help/sw_searchkard/index.html) с помо-ШЬЮ КНОПКИ  $\frac{1}{2}$  <sup>Q чистить карточку в нижней части экрана.</sup>

Если заполнено несколько полей, а требуется очистить только одно поле, то можно воспользоваться кнопкой , расположенной в конце строки данного поля.

При выборе нескольких значений в одном поле следует обращать внимание на логические условия, которыми связываются данные значения. Для удобства наиболее часто применяемое логическое условие в конкретном поле стоит по умолчанию.

### *Пример 1.*

#### *Требуется найти Приказ ФНС РФ от 18.12.2008 N ММ-3-6/668@ "О внесении изменений в формат представления налоговой и бухгалтерской отчетности в электронном виде (версия 2.00)"* **Решение:**

#### 1) В строке поиска поля "Номер" начинаем набирать начальные символы номера документа ММ-3-6/668@, пока в словаре не останется только одно значение искомого номера.

 $H$ ажимаем кнопку  $\Box$  Построить список  $\Rightarrow$ 2) В Карточке поиска нажимаем кнопку построить список документов (F9)  $\Rightarrow$  и получаем искомый приказ.

### *Пример 2*

### *Требуется найти ПИСЬМО Минобрнауки РФ от 01.12.2008 N ИК-2001/03 "О ПЕРЕХОДЕ НА НОВЫЕ ПРОГРАММЫ ПОДГОТОВКИ ВОДИТЕЛЕЙ ТРАНСПОРТНЫХ СРЕДСТВ".*

#### **Решение:**

1) В строке поиска поля "Название документа" набираем: НОВЫЕ ПРО-ГРАММЫ ПОДГОТОВКИ ВОДИТЕЛЕЙ.

Нажимаем кнопку Найти

2) В Карточке поиска нажимаем кнопку построить список документов (F9)  $\Rightarrow$  и получаем искомое письмо.

### *Пример 3*

#### *Требуется найти Федеральный закон "О коммерческой тайне".* **Решение:**

1) В строке поиска поля "Вид документа" начинаем набирать первые буквы слова ЗАКОН.

В Словаре остается несколько значений. Устанавливаем курсор на искомое **ЗНАЧЕНИЕ И НАЖИМАЕМ КНОПКУ .** Построить список  $\Rightarrow$ 

2) Переходим в поле "Название документа" (вкладка "Основной поиск").

**Примечание: задавать в поисковом выражении все слова, содержащиеся в названии документа, не следует, достаточно выбрать два-три слова.**

3) В строке поиска набираем: КОММЕРЧЕСКАЯ ТАЙНА.

Нажимаем кнопку Найти

4) В Карточке поиска нажимаем кнопку построить список документов (F9)  $\rightarrow$  и получаем искомый закон.

### *Пример 4*

### *Требуется найти приказы, изданные Министерством финансов РФ в марте 2008 года.*

### **Решение:**

1) В строке поиска поля "Принявший орган" набираем сокращенное название ведомства: МИНФИН.

В Словаре остается несколько значений, среди которых МИНФИН РФ.

Устанавливаем курсор на это значение и нажимаем кноп- $\overline{\text{KV}}$  . Построить список

2) Переходим в поле "Вид документа".

3) В строке поиска начинаем набирать первые буквы слова ПРИКАЗ, пока в Словаре не появится искомое значение.

Устанавливаем на него курсор и нажимаем кнопку .

4) Переходим в поле "Дата" (вкладка "Задать") и активируем курсором мыши опцию "Диапазон "С... по...".

#### **Задавать нужные значения можно двумя способами. Вы можете выбрать для себя наиболее удобный.**

### **Способ 1 (покажем на примере для даты "С...")**

5) Набираем с помощью клавиатуры нужную дату (для удобства набора "точки" проставляются автоматически, для значения года можно набрать только последние две цифры - 08): 01 03 08.

Далее переставляем курсор во второе окошко.

### **Способ 2 (покажем на примере для даты "по...")**

6) Нажимаем на кнопку **на справа от окошка и в появившемся календаре вы**бираем мышью требуемую дату: Год - 2008; Месяц - 03 март; День - 31.

Далее нажимаем в календаре кнопку  $\Box$  <sup>OK</sup>

Проверяем правильность выбранного диапазона: в окошках должны отображаться следующие значения: "С 01.03.08 по 31.03.2008", и нажимаем кноп- $\overline{\text{KV}}$  . Построить список

7) В Карточке поиска нажимаем кнопку построить список документов (F9)  $\Rightarrow$  и получаем искомые документы.

### *Пример 5*

#### *Требуется найти Постановление Правительства РФ N 221 "ОБ УТВЕР-ЖДЕНИИ ПРАВИЛ ОКАЗАНИЯ УСЛУГ ПОЧТОВОЙ СВЯЗИ".* **Решение:**

**Примечание: очевидно, что постановлений Правительства РФ с номером 221 может быть несколько, т.к. нумерация ежегодно повторяется, поэтому для поиска будем использовать поля "Номер" и "Название документа".**

1) В строке поиска поля "Номер" набираем: 221.

В Словаре курсор устанавливается на искомое значение.

 $H$ ажимаем кнопку  $\Box$  Построить список  $\Rightarrow$ 

2) Переходим к полю "Название документа" (вкладка "Основной поиск"). В строке поиска набираем: ПОЧТОВАЯ СВЯЗЬ.

Нажимаем кнопку Найти

3) В Карточке поиска нажимаем кнопку построить список документов (F9)  $\Rightarrow$  и получаем искомое становление.

#### РАЗДЕЛ 2. ИНФОРМАЦИОННЫЕ ТЕХНОЛОГИИ В ПРОИЗВОДСТВЕННОЙ ДЕЯТЕЛЬНОСТИ

#### 7. Статистическая обработка экспериментальной информации. Основные понятия статистических ИС

Для успешного функционирования в условиях конкуренции фирмы, банки, страховые компании, корпорации нуждаются в тщательном анализе имеющейся информации и получении из нее надежных и обоснованных выводов. Поэтому потребность в средствах статистического анализа данных достаточно велика.

Статистическая  $MC - MC$ , которая осуществляет статистический анализ данных. Это системы, автоматизирующие статистическую обработку данных с целью анализа экономических процессов, по данным информационной базы статистики, при использовании экономико-математических методов.

Таблица

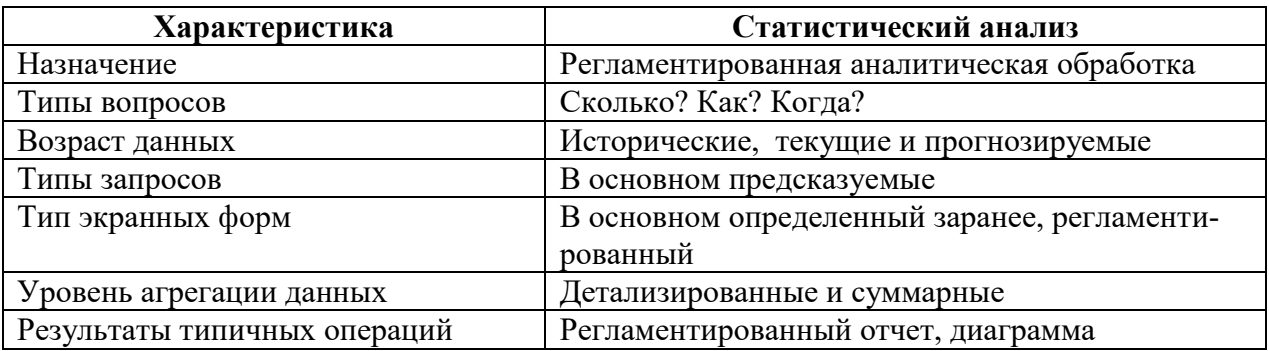

#### Основные характеристики статистической ИС

#### Недостатки СИС:

1) главный недостаток систем этого класса - невозможность их эффективного применения для анализа данных без глубоких знаний в области статистики;

2) обычно в процессе исследования данных с помощью статистических пакетов приходится многократно применять набор из одних и тех же элементарных операций. Однако в этих системах средства автоматизации процесса исследования либо отсутствуют, либо требуют программирования на некотором внутреннем языке.

3) Достаточно высокая стоимость - от 1000 до 8000 долл.

Несмотря на перечисленные недостатки, число статистических пакетов, получивших распространение в России, достаточно велико, и спрос на них продолжает возрастать. Кроме того, стоимость отечественных статистических пакетов в 3-5 раз ниже уровня мировых цен.

#### Популярные статистические пакеты

Потребность в средствах статистического анализа данных послужила причиной для развития рынка статистических программ, на котором предлагается более тысячи программ, различных по объему и качеству реализованной статистики, области возможного применения, пользовательскому интерфейсу, цене, требованиям к оборудованию и п.т.

Зарубежные СИС: Statistica, Statgraphics, SPSS (SPSS), SAS (компания SAS Institute), SYSTAT, BMDP, CSS, S-plus и другие.

Отечественные СИС: Stadia, Эвриста, Мезозавр, Олимп, СтатЭксперт, Статистик-Консультант, САНИ, Класс-мастер и другие.

Рассмотрим некоторые из них подробнее.

1) Пакет SPSS - универсальный статистический пакет фирмы SPSS (одного из крупнейших производителей и распространителей статистического ПО в мире).

Пакет предлагает удобные возможности управления данными, широкий спектр статистических функций, интегрированных графиков и отчетов. Исследовательские задачи могут выполняться в едином режиме, начиная с ввода исходных данных и кончая подготовкой презентации результатов анализа.

Возможности системы SPSS: преобразование данных, функции работы с файлами, описательная статистика, дисперсионный анализ, корреляция, линейная регрессия, средства построения графиков и подготовки отчетов, анализ и конструирование таблиц, анализ временных рядов, анализ категорий, методы углубленного и расширенного стат. анализа и др.

Документация к системе SPSS признана лучшей документацией для систем подобного типа и может использоваться в качестве доступного учебника по прикладной статистике.

2) Система Statgraphics фирмы Statistical Graphics включает более 250 статистических и системных процедур, каждая из статистических процедур сопровождается интегрированной в систему совершенной графикой. Это процедуры для бизнеса, экономики, производства, маркетинга, медицины, биологии, социологии, психологии и других областей.

Возможности системы Statgraphics: достаточно полный набор наиболее распространенных видов статистического анализа данных, оценка эффективности всех звеньев производственного процесса и формирование соответствующих контрольных карт, планирование эксперимента (формулировка критерия оптимизации плана эксперимента, подборка наилучшего плана, интерпретация результатов), оптимизация управления капиталом (в области финансов).

3) Пакет SYSTAT - пакет углубленного статистического анализа. 11-я версия данного пакета включает ряд новых видов анализа. Например, при работе с многомерными данными допускается выполнение расчетов выборочных характеристик не только по столбцам, но и по строкам.

4) Пакет Олимп - программное средство служит для автоматизации обработки данных на основе широкого набора современных методов прикладной статистики. Обладает гибкими возможностями ввода информации путем запросов к информационной базе статистики, позволяет организовать полный цикл исследований, начиная с ввода исходных данных и заканчивая анализом результатов. Кроме того, данный пакет включает модуль «Прикладные социологические исслелования».

5) Пакет Мезозавр - осуществляет проведение анализа временных рядов,

до 256 рядов одновременно, с применением различных методов обработки и анализом результатов. Рассчитан на временные ряды длиной несколько тысяч наблюдений, все процедуры снабжены мощной графической поддержкой.

#### Статистический пакет STADIA

По своим интегральным возможностям не уступает популярным зарубежным пакетам. Поэтому еще в 1996 г. на разработку отдельной учебной версии STADIA для Windows Госкомобразования РФ планировал выделить специальное финансирование.

STADIA - универсальная система, покрывающая в той или иной степени большинство основных разделов современной прикладной статистики, деловой и научной графики.

Первая официальная версия программы появилась в 1988 году и была разработана для ПК под ОС DOS.

За 16 лет распространения и совершенствования пакет STADIA стал стандартом де-факто для России. Только по официальным данным государственной программы «Университеты России» уже к 1998 г. пакетом STADIA пользовалось более 120 вузов и университетов, более 80 ведущих научно-исследовательских центров, не считая необъятной массы нелегальных пользователей.

Достоинства программы:

- 1) простота освоения программы;
- 2) наличие экспертной системы по выбору метода статистического анализа
- 3) легкая и быстрая работа с данными с помощью экранного редактора типа электронной таблицы;
- обработка больших объемов данных (до 32 000 наблюдений); 4)
- 5) широкий спектр возможностей высококачественного графического представления данных (результаты статистических вычислений сопровождаются более чем 60 видами графиков и диаграмм);
- проведение всестороннего анализа данных с использованием самых со-6) временных и эффективных методов:
- 7) возможность работы с неполными и пропущенными данными;
- 8) наличие необходимых средств преобразования данных;
- 9) экспорт данных и результатов.

10) удовлетворение запросов новичка и профессионала.

Недостатки программы:

- наличие только русскоязычной версии;
- несовместимость с операционными системами, отличными от Windows. Процесс анализа данных с помощью системы STADIA обычно включает

следующие этапы:

- 1) ввод данных в электронную таблицу;
- 2) визуализация данных с помощью различных типов графиков;
- 3) применение конкретного статистического метода;
- 4) вывод результатов анализа.

Основные архитектурные компоненты статистической системы вызываются из верхней командной строки или нажатием быстрых клавиш F1-F10 (что более быстро и надежно).

Составные компоненты.

Электронная таблица является центральным компонентом и предназначена для ввода, хранения, просмотра и редактирования исходных данных.

В таблице данные представляются в виде матрицы или вектора, где столбцы соответствуют переменным или выборкам, а строки - значениям переменных, измерениям или объектам. Элементы таблицы могут содержать как числовые, так и символьные (номинальные) значения.

Возможности работы с электронной таблицей становятся лоступны при активизации страницы [Dat]. Доступный объем электронной таблицы определен конкретной модификацией статпакета (учебная, студенческая, базовая, профессиональная).

#### Графический анализ

Графики наглядно изображают статистические цифры, облегчая их восприятие; помогают сразу охватить совокупность явлений; позволяют выявить наиболее характерные соотношения и связи явлений; позволяют уловить основные тенденции развития; помогают охарактеризовать степень выполнения плана и географического размещения явлений.

Графические средства системы могут быть использованы в целях:

- визуализации значений из таблицы с исходными данными или из таблицы с результатами анализа - построение графиков осуществляется с помощью меню График (клавиша F6);

- вывода результатов статистического анализа в виде последовательности графиков. График выдается в отдельную экранную страницу. Допускается до 15 страниц.

Основными типами графиков.

- 1. Научные функциональный график, график с отклонениями, Ү-ряды, диаграмма рассеяния, график распределения, ящики с усами.
- 2. Сплайны специальный тип научной графики.

При построении научных графиков появляется Кнопка изменения формы текушего графика - график в виде линий, график в виде линий с маркерами, график в виде маркированных точек, график в виде столбиков.

- 3. Деловые столбиковая диаграмма, диаграмма-башня, 100% башня, круговая диаграмма, карта.
- 4. Многомерные (трехмерные)- трехмерная диаграмма рассеяния, поверхность, поверхность сглаживания, картирование, супердиаграмма.

В пакете возможно построение и редактирование 2-х, 3-х и многомерной графики, а также установка размеров, надписей по осям и под рисунком и пр.

#### Статистический анализ

Пакет предоставляет пользователям широкий набор методов статистического анализа данных: описательная статистика, дисперсионный, корреляционный и спектральный анализ, сглаживание, прогнозирование, простая, нелинейная регрессия, кластерный и факторный анализ, методы контроля качества,

анализ и замена пропущенных значений. Выбор метода осуществляется пунктом меню *Статистика (клавиша F9).*

*Основные группы методов.*

- 1. Параметрические тесты
- 2. Непараметрические тесты
- 3. Дисперсионный анализ
- 4. Анализ временных рядов
- 5. Регрессионный анализ
- 6. Многомерные методы
- 7. Распределения и частоты
- 8. Контроль качества

#### **Практическая работа. Статистические методы анализа. Корреляционно-регрессионный анализ в Microsoft Excel**

#### **Упражнение 1. Загрузка пакета анализа**

- 1. На вкладке Файл выберите команду Параметры, а затем категорию Надстройки.
- 2. В списке Управление выберите пункт Надстройки Excel и нажмите кнопку Перейти.
- 3. В окне Доступные надстройки установите флажок Пакет анализа и нажмите кнопку ОК. На вкладке Данные появится группа Анализ и кнопка Анализ данных.

#### **Упражнение 2. Корреляционный анализ в Microsoft Excel**

**Назначение:** парная корреляционная зависимость устанавливает тесноту связи между двумя показателями**.**

**Задание:** Провести корреляционно-регрессионный анализ зависимости себестоимости яиц от расхода кормов.

Таблина 1

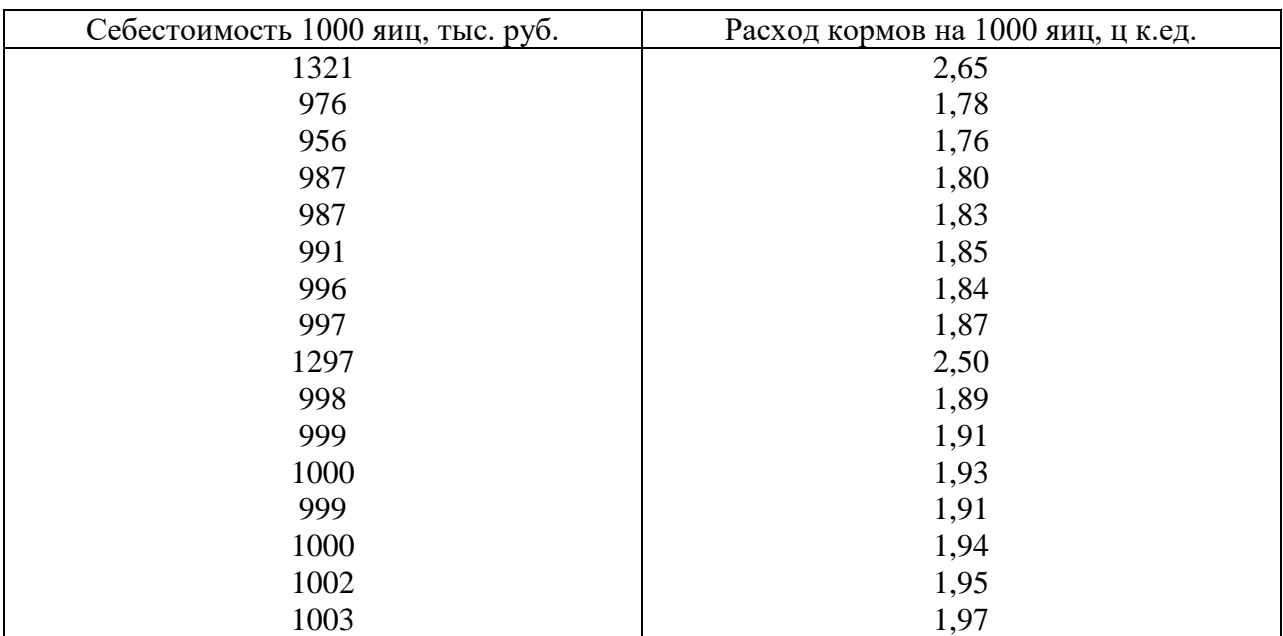

### **Порядок работы:**

- 1. Создать таблицу исходных данных.
- 2. На вкладке Данные выбрать кнопку Анализ данных.
- 3. В появившемся окне выделить Корреляция и нажать Ок.
- 4. Входной интервал диапазон исходных данных таблицы

(если выделено вместе с заголовком столбцов, то поставить галочку в пункте Метки в первой строке)

- 5. Выходной интервал свободная ячейка под исходной таблицей. Нажать Ок.
- 6. В результативной таблице (корреляционная матрица) для числовых данных оставить 1 знак после запятой.

#### **Результаты:**

Результат – матрица парных коэффициентов корреляции r.

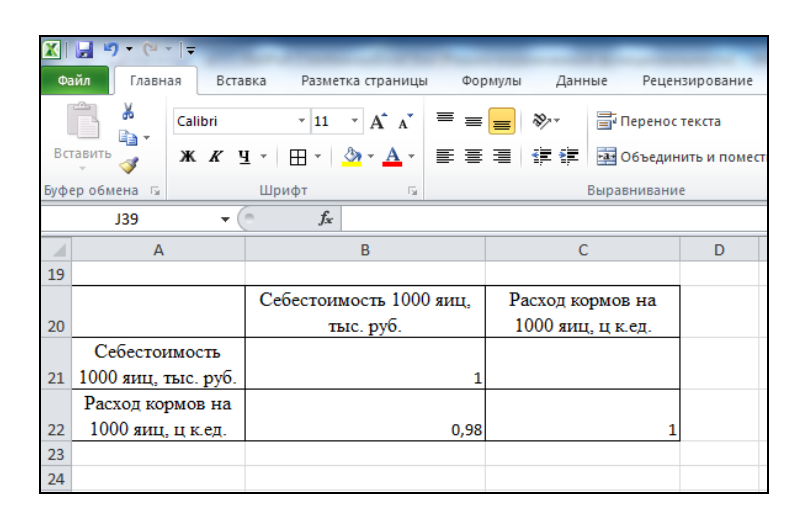

Коэффициент корреляции r находится в пределах от -1 до 1.

Если r < 0,3 – корреляционная зависимость слабая,

 $r = 0.3 - 0.7 -$ корреляционная зависимость средняя;  $r > 0.7 -$ сильная.

**Вывод:** между себестоимостью яиц и расходом кормов на 1000 яиц установлена прямая сильная корреляционная зависимость, коэффициент корреляции r = 0,98.

### **Упражнение 3. Регрессионный анализ в Microsoft Excel**

**Назначение:** указывает на количественную связь между зависимыми и независимыми признаками.

### **Порядок работы:**

- 1. На вкладке Данные выбрать кнопку Анализ данных.
- 2. Выделить Регрессия и нажать Ок.
- 3. Входной интервал Y указать диапазон данных зависимого признака, входной интервал  $X$  – указать диапазон данных независимых признаков.
- 4. Если необходимо выделить дополнительные пункты.
- 5. Выходной интервал свободная ячейка под исходной таблицей. Нажать Ок.

### **Результаты:**

Результат вычислений:

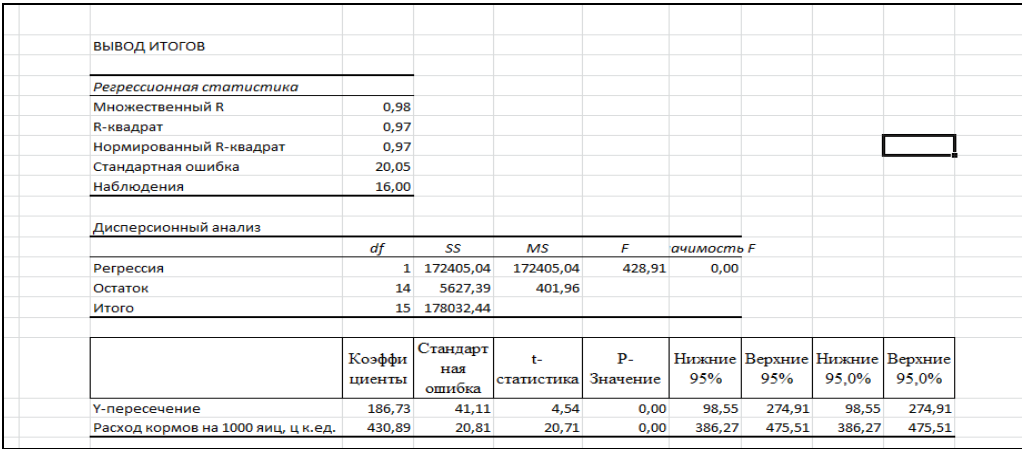

Результат **-** уравнение регрессии  $y = b_0 + b_1 * x_1 + b_2 * x_2 + ... + b_n * x_n$ 

где y – зависимый признак;  $b_0$  – свободный член уравнения;  $x_1, x_2,..., x_n$  – независимые признаки;  $b_1, b_2, ..., b_n -$ коэффициенты регрессии.

Коэффициент регрессии  $b_n$  показывает, как изменится у при изменении  $x_n$  на единицу.

#### **Вывод:**

Уравнение регрессии -  $y = 186,73 +430,89*x_1$ 

Регрессионная зависимость показывает, что при увеличении расхода кормов на 1000 яиц на 1ц кормовых единиц себестоимость 1000 яиц увеличивается на 430,89 тыс. рублей.

#### **Упражнение 3. Статистические методы анализа в ППП STADIA**

**Задание.** Имеются данные по предприятию перерабатывающей промышленности (табл.). Графы таблицы содержат следующие показатели:

 $\mathbf{T} \cdot \mathbf{C}$ 

**Годы**; **ВПна1Раб** – валовое производство на 1 работника, млн. руб.; **Фондоотд** – фондоотдача, ед.;

**Электровоор** – электровооруженность, кВт\*ч/чел.-час.;

**УдВесЗПвСб** – удельный вес заработной платы в себестоимости, %;

**УдВесМатвСб –** удельный вес материалов в себестоимости, %.

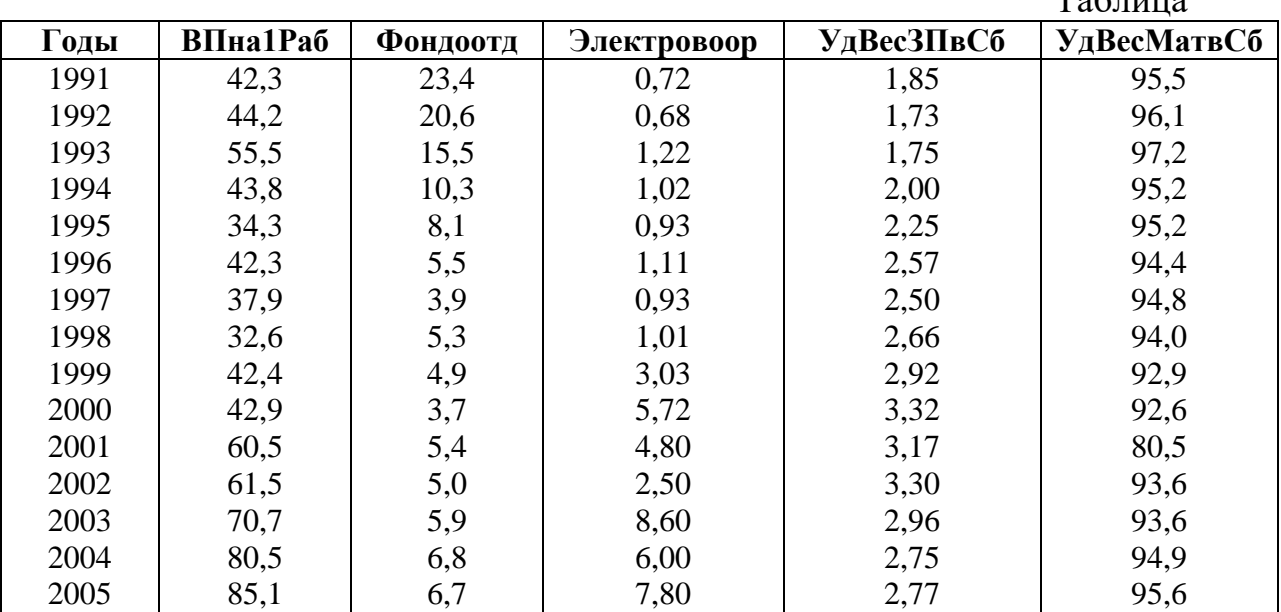

Рассчитать основные статистические характеристики показателей.

#### **Порядок работы:**

- 1. Открыть программу STADIA.
- 2. Изучить экран меню, сетка, окна, заголовки столбцов.
- 3. **Создание таблицы исходных данных:**

А) ввести названия переменных (в окне по названиям переменных х1, х2 и т.д.);

- Б) ввести данные согласно таблице;
- В) сохранить файл с исходными данными.
- 4. В меню Статистика выбрать пункт Описательная статистика.
- 5. Указать переменные для анализа (все, кроме Годы). Утвердить.
- 6. Запрос «Выдать дополнительную статистику?»
- 7. Результаты:

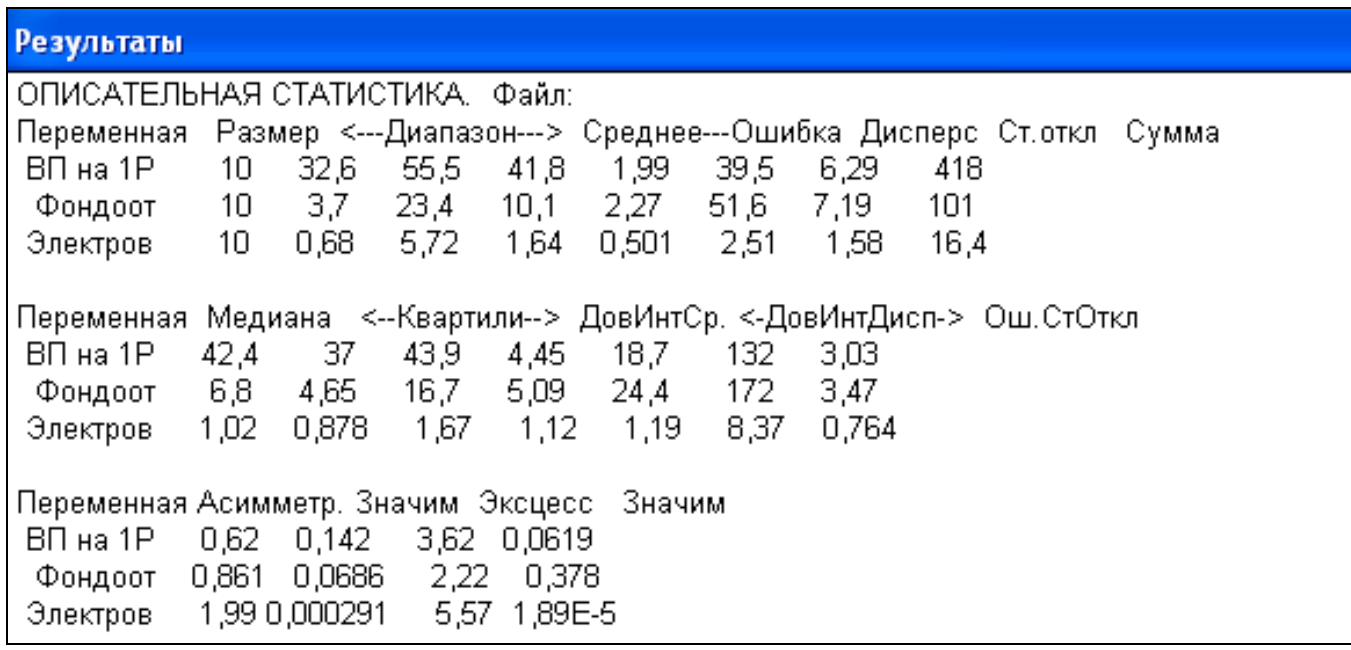

**1 блок** – Основные выборочные характеристики.

**Размер** – количество наблюдений, по которым были рассчитаны статистические характеристики;

**Диапазон** – минимальное и максимальное значения;

**Среднее** – среднее значение по каждому показателю;

**Ошибка среднего – точность вычисления среднего**

**Стандартное отклонение** – отклонение от среднего по каждому показателю;

**Дисперсия** – квадрат стандартного отклонения;

**Сумма** значений по показателю.

**2 блок.** 

**Медиана** – значение m, которое делит выборку пополам: число значений, меньших m, равно числу значений, больших m;

**Квартили** – два выборочных значения, которые относительно медианы делят выборку на 4 равные части;

ДовИнтСр, ДовИнтДисп(для некоторой выборочной оценки – среднего, дисперсии, ...) - диапазон значений некоторой случайной переменной, который с заданной (доверительной вероятностью) «накрывает» неизвестное генеральное значение этой характеристики.

### **ОшСтОткл**

### $3.6$ лок.

Асимметр, Эксцесс - характеризуют степень несимметричности выборочного распределения относительно среднего значения (для нормального закона распределения асимметрия =0, эксцесс=3)

8. Построение графиков. В меню Графики выбрать блок Научные, затем пункт Функции Y=f(x).

9. В появившемся окне указать Переменные – Х-Голы, Ү-ВПна1Раб. График в отлельном окне.

10. Еще раз (Переменные – Х-Годы, Ү-ВПна1Раб, Х-Годы, Ү-Фондоотд). Два графика в окне.

11. Настроить компоненты графика (кнопки вверху на панели).

Кнопка Линии - настройка толщины графика

Кнопка Надписи – Подрисуночная надпись Сведения о деятельности предприятия, Надписи по сям Х- Годы, Флажок в Легенды.

Кнопка Сетка

Кнопка Форма

12.В меню Графики выбрать блок Деловые пункт Столбиковая диаграмма. В качестве переменных выбрать Электровооруженность и Удельный вес заработной платы в себестоимости.

### 8. Компьютерные программы организации и управления технологическими процессами в животноводстве

Компьютерные программы КОРАЛЛ разработаны для использования в отрасли животноводства России и СНГ.

Программы автоматизируют ряд типовых задач в различных областях животноводства и растениеводства:

- расчёт и анализ рационов, оптимизация состава комбикормов и премиксов;
- планирование, веление и анализ кормовой базы сельскохозяйственного предприятия;
- управление сталом на ферме КРС, молочно-товарной ферме:
- диагностика болезней КРС, свиней, птицы, рекомендации по борьбе с болезнями:
- диагностика вредителей и болезней сельскохозяйственных культур, рекомендации по борьбе с болезнями и вредителями.

Программы в совокупности образуют единый комплекс логически взаимосвязанных программ (рис. 1); вместе с тем каждая программа может использоваться независимо.

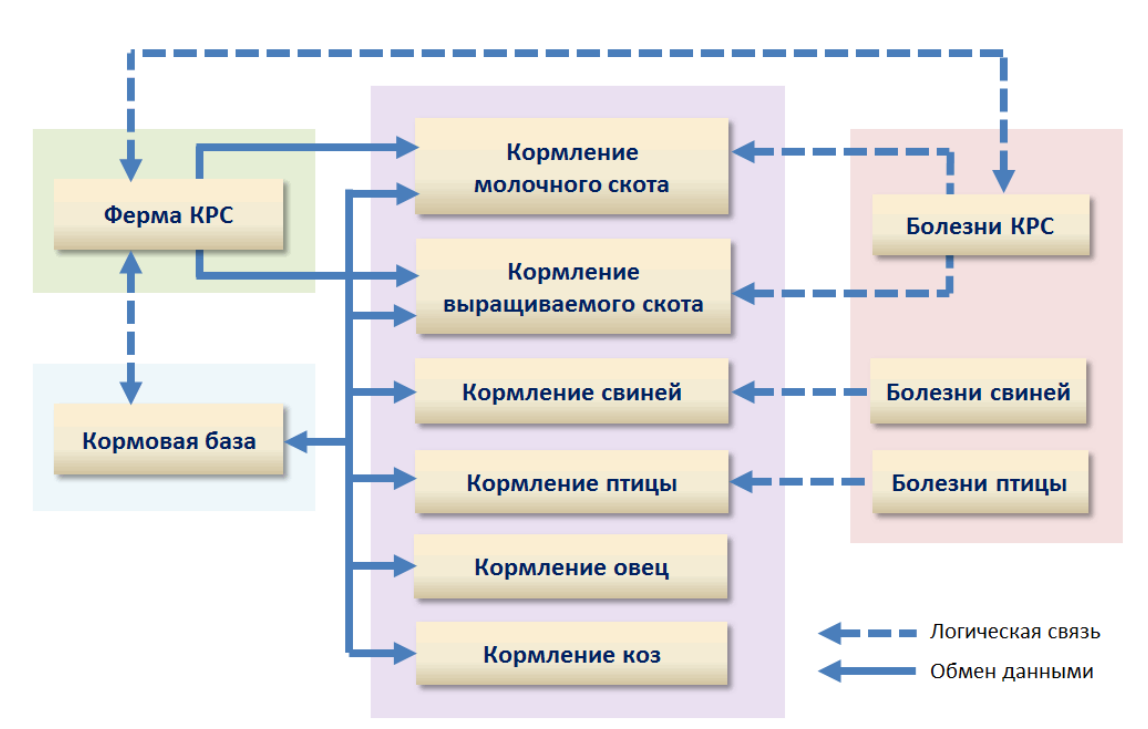

Рис. 1. Состав и взаимосвязи программного комплекса КОРАЛЛ

Фермеры и зоотехники предприятий применяют программы для:

- зоотехнического и экономического анализа рационов, по которым кормят животных
- планирования рационов с оптимизацией по тем или иным критериям
- формирования производственных заданий и заявок на обеспечение животных кормами
- расчета кормового плана
- планирования кормовой базы

Зоотехники, зооинженеры, ветврачи используют программы для:

- автоматизированного учета технологических операций на фермах
- управления стадом
- диагностики болезней
- планирования и проведения ветеринарных мероприятий
- планирования и анализа эффективности работы фермы.

Технологи комбикормового производства разрабатывают рецепты комбикормов, БМВД, премиксов:

- обеспечивая заданную питательность рецепта (состав комбикорма, премикса)
- рассчитывая рецепты с учетом требуемой сбалансированности рационов Заказчика, производя адресные комбикорма, БМВД, премиксы

Производители кормовых добавок и разработчики специфических кормовых продуктов:

- оценивают эффективность дополнения кормов потенциального Заказчика разрабатываемыми кормовыми продуктами
- определяют возможные минимальную и оптимальную для Производителя цены кормового продукта
- Научные сотрудники применяют программы для:
- разработки эталонных рецептов рационов для различных видов животных и разных периодов их физиологического цикла
- оценки влияния дисбаланса по исследуемым компонентам питания и соотношениям на продуктивность и здоровье животных, срок их промышленной эксплуатации
- оценки влияния новых компонентов питания на показатели рациона при их включении в нормы кормления.

Руководители и главные специалисты животноводческих и кормопроизводящих предприятий с помощью программ КОРАЛЛ контролируют качество и эффективность работы своих подчинённых.

Главные специалисты региональных управлений животноводства, информационно-консультационных служб используют программы для:

- контроля уровня и сбалансированности кормления животных в хозяйствах региона
- выработки рекомендаций по рационализации кормления
- анализа рынка кормовых продуктов по соотношению цены и эффективности продукта.

**Программа Корм Оптима Эксперт** от компании КормоРесурс. Программа предназначена для оптимизации рецептов кормления всех видов и половозрастных групп животных.

Программа состоит из трех модулей, которые могут работать как вместе, так и независимо друг от друга.

*Программный модуль «Комбикорм»* предназначен для oптимизации рецептов комбикормов и белково-витамино-минеральных концентратов для всех видов и половозрастных групп животных.

*Программный модуль «Рацион»* предназначен для расчета оптимальных суточных рационов кормления крупного рогатого скота на заданную продуктивность с учетом собственных и покупных кормов в хозяйстве.

*Программный модуль «Премикс»* предназначен для расчета рецептов премиксов для всех видов сельскохозяйственных животных и птицы.

Как показывает практический опыт, применение программ оптимизации позволяет снизить стоимость корма на 5-7%.

**Программа WinPas** предназначена для балансирования и оптимизации кормовых рецептов под Windows. Применяется для подготовки кормовых рецептов для различных видов животных - свиньей, птицы, скота и других. Главная задача Программы - это подготовка правильно сбалансированных и оптимальных рецептов - комбикормов, концентратов, премиксов и кормовых рационов. Простое, легкое обслуживание и удобный интерфейс, при одновременной высокой функциональности программы.

Основные функции программы WinPas:

Подготовка рецептов с самыми низкими производственными затратами,

 Банк рецептов с неограниченным количеством рецептов для многих клиентов.

 Во всех версиях программы нет количественных ограничений для сырья и норм.

 Версия «Для профессионалов» позволяет ввести неограниченное количество видов животных (стандартно в ней установлены три вида - свиньи, птица и скот).

 Позволяет регистрировать ограничения и рекомендации, относящиеся к потреблению сырьевых компонентов в рецептах.

 Большинство главных функций программы доступно в двух основных окнах программы.

**Программа HYBRIMIN Futter** предназначена для расчета и оптимизации рецептур. Программа подходит для молочно-товарных комплексов, откорма КРС, свиноферм, птицефабрик, фермерских хозяйств, консультантов по кормлению животных, ветеринарных практик, сельскохозяйственных ВУЗов.

Модули программы:

- 1) Расчёт рациона,
- 2) Расчёт и оптимизация рецептур,
- 3) Нормы потребностей,
- 4) База данных рационов и рецептур,
- 5) Базa данных кормового сырья,
- 6) Показатели питательности сырья,
- 7) Планирование запасов и др.

При расчете потребности в кормах могут учитываться до 32 суточных рационов или рецептур. Общее количество аналитических и расчетных показателей питательности сырья в программе - более 34.000 позиций.

**RACION -** программа расчета рационов для КРС на базе Excel. Использует современные достижения в технологии кормления животных, а так же оригинальный метод балансирования рациона по питательным ингредиентам.

Возможности программы:

- Факториальный метод расчета
- База типовых кормов, питательных добавок.
- Возможность корректировки данных лабораторных анализов кормов.
- Ведение архива рационов
- Базы кормов по клиентам и фермам
- Оптимизация рациона по минимальной стоимости
- Балансирование рациона по аминокислотам
- Расчет рационов для телят
- Интерактивный и простой в использовании метод балансирования.
- Расчет с учетом периода лактации
- Оценка экстерьера и прогнозирование
- Прогноз суточного удоя
- Оперативный контроль стоимости рациона
- Краткий одностраничный и подробный (5 страниц) отчеты и др.

#### **Компьютерная система контроля над процессом кормления EZFEED**.

В основе работы этой системы лежит сообщение между кормовым вагоном и весами миксера (например, весы J Star Scale), а также выведение всей информации и функций управления прямо в кабину кормораздатчика. Легкодоступный центр управления позволяет водителю кормораздатчика использовать систему непосредственно во время кормораздачи. Количество голов в каждом стаде, а также информация о рационе заданы в системе. Все компоненты рациона взвешиваются при ходке, фиксируется время кормораздачи. Эта система позволяет легко вносить изменения в рацион и изменять количество голов в стаде.

Основные характеристики программы:

• Ланные по компонентам, контрактам, поставкам и запасам.

 Обеспечение быстрой обратной связи с оператором по кормлению о точности дозирования корма.

 В программу может быть импортирована информация о группах (для служебного пользования).

 В программу может быть импортирована информация о группах животных, данных по молоку (счетчики, молочные танки, дни проведения анализа, возраст животных, период раздоя, процент стельности, срок стельности, номер лактации) из различных устройств и программ по управлению стадом.

 Доступна информация по тысяче значений и показателей, все отчеты могут быть скопированы и адаптированы в соответствии с требованиями заказчика.

 Простой и удобный в использовании весовой интерфейс, который обеспечивает ключевой информацией операторов по кормлению, стимулируя их уделять более пристальное внимание деталям.

**Программа CABALIM** допускает установку и проверку уравновешенного рациона в соответствии с употреблением или состоянием лошади.

Программа позволяет:

- рассчитать кормовые потребности согласно породе и рабочей нагрузке лошади ;
- отработать правильно уравновешенный рацион, согласно потребности, с проверкой ключевых показателей (СУ/UFC, Ca/P, Zn/Cu, и т. д.).
- управлять вашим собственным списком кормовых в-тв, их техническими данными и ценами.
- предвидеть оцененную поставку кормовых продуктов, необходимых в течение определенного времени (неделя, месяц, год...)
- предвидеть и управлять заботами лошадей с запланированными датами.
- сортировать лошадей по строям, локализации, клиентам (ветеринарный хирург) и т. д.
- распечатать всю информацию о лошадях, нужные поставки кормовых продуктов, расписание запланированных забот, разные статистические данные.

Состоит из трех модулей:

CABALIM модуль "Продуктивность" - относится к досуговой, спортивной, скаковой, запряжной и тяжеловозной лошадям, включая пони.

CABALIM модуль "Разведение" - жеребец, жеребная и подсосная кобылы, молодняк и растущая лошадь, в том числе тяжеловоз и пони.

CABALIM модуль "калькулятор" - CABCALC позволяет произвести расчет и оценку кормовых единиц UFC и MADC любого кормового вещества.

#### **Специализированные базы данных**

**База данных «Технологии производства продукции растениеводства, животноводства, малотоннажной переработки и технического сервиса в АПК»** формируется с 2002 г. БД предназначена для выбора сельхозтоваропроизводителями необходимой технологии для конкретного производства, адаптации применительно к зональным условиям. Она может служить основой при проектировании новых технологий сельскохозяйственного производства.

Документы в БД содержат:

- название технологии,
- область применения,
- тип технологии,
- аннотацию,
- стадию освоения,
- показатели эффективности,
- разработчика,
- источник информации,
- описание технологии (процесс, операция, технологические параметры, технические средства).

База данных создана с использованием программного обеспечения CDS/ISIS/M. Объем базы данных - более 460 документов.

**«База данных: Животноводство, растениеводство»** или **«База данных: Животноводство, ветеринария, растениеводство»** (разработчик: АИТЭРА) включает полный перечень предприятий (https://www.softbuyer.ru/programm-116952.html) и содержит следующую информацию:

- 1) список производителей сельскохозяйственной продукции,
- 2) список предпринимателей, занимающихся разведением домашних животных (в частности, птицы и крупного рогатого скота),
- 3) список поставщиков кормов и сопутствующих товаров для содержания собственной фермы.

БД содержит следующие информационные поля: название компании, организационно-правовая форма, год основания, почтовый индекс, адрес, адрес почтовый, е-mail, сайт, руководитель, должность руководителя, телефон руководителя, телефоны, факсы, руководство для контактов, число работающих, годовой оборот, банк, деятельность, регион, товары и услуги. Экспорт в Excel.

Некоторые рубрики «База данных: Животноводство, растениеводство»:

- Скот крупный рогатый
- Скот крупный рогатый для разведения стада
- Скот крупный рогатый на убой
- Услуги в земледелии, садоводстве и цветоводстве
- Коровы, овцы, козы, свиньи, свиньи, телята, поросята
- Ветеринарные и специализированные животноводческие услуги
- Услуги хранения и складской обработки сельскохозяйственных культур.

**Базы данных ФГБНУ ВНИИплем** (http://внииплем.рф/database/) включают:

- [Каталог быков-производителей](http://внииплем.рф/katalog-bikov-proizvoditeley/)
- [База данных по нац. генофонду](http://внииплем.рф/grpzh/)
- [ГКПЖ-Красно-пёстрая порода](http://внииплем.рф/page65/)
- [ГКПЖ-Красная степная порода](http://внииплем.рф/page67/)
- [ГКПЖ-Холмогорская порода](http://внииплем.рф/page66/)
- [ГКПЖ-Чёрно-пёстрая порода](http://внииплем.рф/gkpj-ch-p/)
- [ГКПЖ-Голштинская порода](http://внииплем.рф/gkpj-golshtinskaya/)
- ГКПЖ-Ландрас
- [ГКПЖ-Дюрок](http://внииплем.рф/page68/)
- [База данных быков по породам](http://внииплем.рф/baza-dannyh-bykov/)
- [Электронная библиотека](http://внииплем.рф/page1/)

**Специализированный портал «Быки-производители» (https://быки.рф),** на котором размещаются предложения спермопродукции. В базе данных быков-производителей содержатся сведения на всех быков: Отцов, быков, которыми осуществляют осеменения, сперма, которых имеется в хранилищах, предлагается к реализации и т.д. Данные представлены по двум разделам:

1) раздел «Племпредприятия» - информация на быков-производителей по племпредприятиям (по семи категориям),

2) раздел «Быки» - информация на быков-производителей (по шести категориям) с возможностью отбора по 15 показателям.

### **Практическая работа. Работа в программном продукте СЕЛЭКС**

### **Порядок работы:**

1. Открыть программу: «Пуск» - «Программы» - «Плинор» - «Селэкс». Ввести пароль. Изучить стартовое окно программы с перечнем основных разделов: «Кодификаторы», «Базы данных», «Отчёты», «Сервис».

2. Выбрать раздел «Кодификаторы»: в подразделе «Установки хозяйства» ввести параметры предприятия; в подразделе «Кодификаторы» настроить общие справочники при необходимости в соответствии с реальными условиями хозяйства; в подразделе «Предельные значения» откорректировать поставляемый справочник с учетом особенностей внутрихозяйственных зоотехнических показателей.

3. Выбрать раздел «База данных» и создать справочники в данной последовательности: «Фермы», «Дворы» (при необходимости), «Техники», «Доярки», «Телятницы», «Быки», «Семейства» (при необходимости).

4. В разделе «База данных» в подразделе «Картотека коров» создать базу данных коров с ежемесячным вводом оперативной информации о событиях (рис. 1). Основой для ввода информации служит карточка 2-МОЛ.

|                                                                                                    |       | Фильтр не установлен |                      |         |               |            | G<br>Инв.№        |                             |
|----------------------------------------------------------------------------------------------------|-------|----------------------|----------------------|---------|---------------|------------|-------------------|-----------------------------|
|                                                                                                    | Инв.№ | <b>Уник.N</b>        | Кличка               | Ферма   | Порода        | Д.рожд.    | Код доярки в вы А | Ключ животного для поиска   |
|                                                                                                    | 4     |                      | Эрна                 | Учебная | Черно-пестрая | 03.01.2009 | 41                | Ферма                       |
|                                                                                                    | 6     |                      | Норка                | Учебная | Черно-пестрая | 04.01.2009 | 84                |                             |
|                                                                                                    | 13    |                      | Пальма               | Учебная | Черно-пестрая | 06.01.2009 | 81                |                             |
|                                                                                                    | 18    |                      | Волна                | Учебная | Черно-пестрая | 11.01.2009 | 42                | Двор                        |
|                                                                                                    | 19    |                      | Эмульсия             | Учебная | Черно-пестрая | 09.01.2009 | 42                |                             |
|                                                                                                    | 23    |                      | Ботва                | Учебная | Черно-пестрая | 13.01.2009 | 92                | Доярка                      |
|                                                                                                    | 27    |                      | Молодость            | Учебная | Черно-пестрая | 15.01.2009 | 42 25.0           |                             |
|                                                                                                    | 29    |                      | Кукла                | Учебная | Черно-пестрая | 14.01.2009 | 92                |                             |
|                                                                                                    | 33    |                      | Беатриса             | Учебная | Черно-пестрая | 15.01.2009 | 41                | Уникальн.№                  |
|                                                                                                    | 35    |                      | Герань               | Учебная | Черно-пестрая | 14.06.2005 | 42 08.0           |                             |
|                                                                                                    | 36    |                      | Дереза               | Учебная | Черно-пестрая | 18.01.2009 | 41 11.0           | Инвент.№                    |
|                                                                                                    | 37    |                      | Авантюристка Учебная |         | Черно-пестрая | 13.01.2005 | 83 05.0           |                             |
|                                                                                                    | 39    |                      | Малютка              | Учебная | Черно-пестрая | 19.01.2007 | 82                | Кличка                      |
|                                                                                                    | 41    |                      | Гренка               | Учебная | Черно-пестрая | 19.01.2007 | 81 12.0           |                             |
|                                                                                                    | 43    |                      | Чернышка             | Учебная | Черно-пестрая | 21.01.2009 | 84                |                             |
|                                                                                                    | 44    |                      | Дружба               | Учебная | Черно-пестрая | 15.06.2005 | 42 11.0           | Порода                      |
|                                                                                                    | 48    |                      | Динка                | Учебная | Черно-пестрая | 22.01.2009 | 84                |                             |
|                                                                                                    | 53    |                      | Афганка              | Учебная | Черно-пестрая | 26.01.2009 | 83                | Дата рождения               |
|                                                                                                    | 60    |                      | Hera                 | Учебная | Черно-пестрая | 29.01.2009 | 42                | M                           |
|                                                                                                    | 62    |                      | Бурая                | Учебная | Черно-пестрая | 29.01.2009 | 83                |                             |
|                                                                                                    | 66    |                      | Эрна                 | Учебная | Черно-пестрая | 13.01.2001 | 93                | Место рождения.             |
|                                                                                                    | 69    |                      | Ванна                | Учебная | Черно-пестрая | 01.02.2009 | 81   08.0         |                             |
|                                                                                                    | 77    |                      | Весть                | Учебная | Черно-пестрая | 05.02.2009 | 81                | Опции фильтра<br> ≛  Фильтр |
|                                                                                                    | 78    |                      | Наводка              | Учебная | Черно-пестрая | 06.02.2009 | 93                |                             |
|                                                                                                    | 79    |                      | Нарица               | Учебная | Черно-пестрая | 06.02.2009 | 84 07.0           | • Очистить                  |
|                                                                                                    | 80    |                      | Ива                  | Учебная | Черно-пестрая | 07.02.2009 | 82                |                             |
|                                                                                                    | 86    |                      | Циния                | Учебная | Черно-пестрая | 14.02.2009 | 93 18.0           | <b>B</b> Печать             |
|                                                                                                    | 94    |                      | Болла                | Учебная | Черно-пестрая | 15.02.2009 | 42 03.0           |                             |
|                                                                                                    |       |                      |                      |         |               |            |                   | Молодняк<br>Коровы          |
| $P_{\alpha}$ Осеменен.<br><b>V</b> Выбывшие<br>Архивные<br>м<br><b>При</b> Стельные<br>ŤШ<br>Запущен.<br>Структура стада<br>Стадо |       |                      |                      |         |               |            |                   |                             |

Рис. 1. Картотека коров

5. В подразделе «Материнские предки» внести информацию по выбывшим животным.

6. В подразделе «Структура картотеки» выполнить сортировку по возрастанию по признаку «Инвентарный номер» (рис. 2).

| Отчет        |                   |  | Обычное поле |  |
|--------------|-------------------|--|--------------|--|
| Показатель   | Инвентарный номер |  | Причина выб. |  |
| Заголовок    |                   |  |              |  |
| Сортировка   |                   |  |              |  |
| Агрегирован. | HeT               |  |              |  |
| Группировка  | B03p.             |  |              |  |
| Фильтр       | убыв.             |  |              |  |
| Выводить     | да                |  | дa           |  |
| Выравнивание | справа            |  | слева        |  |

Рис. 2. Выполнение сортировки

7. В подразделе «Структура картотеки» выполнить фильтрацию данных отобрать животных черно-пестрой (код-30), черно-пестрой голштинской (код-32) и красной (код-2) пород:

1) в окне Кодификаторы выбрать справочник Породы и нажать кнопку Фильтр,

2) в списке полей выделить Код породы и нажать кнопку Добавить,

3) в столбце Значения ввести код породы – 30 и в столбце Условие выбрать ИЛИ,

4) дважды повторить шаги 1)-3), вводя код породы 32 и 2 соответственно в столбце Значения,

5) нажать кнопку Применить.

8. С помощью подраздела «Структура картотеки» выполнить выборку по показателю «Причина выбраковки» по стаду, отчёт сформировать в виде диаграммы (рис. 3).

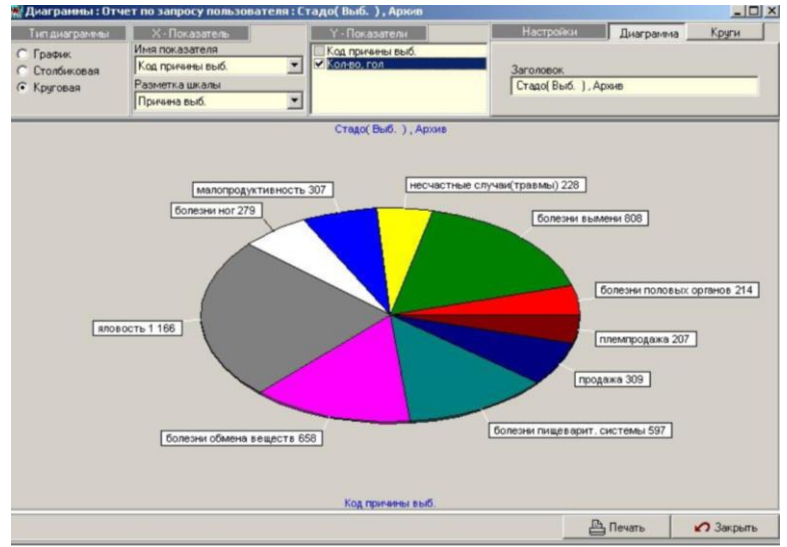

Рис. 3. Отчет в программе Селэкс

9. Выбрать раздел «Отчеты», который позволяет после создания базы данных и ввода оперативной информации получить отчетные документы в разделах «Оперативные таблицы», «Свод бонитировки», «Список коров» (рис. 4) и т.д. Создать отчет по любому пункту.

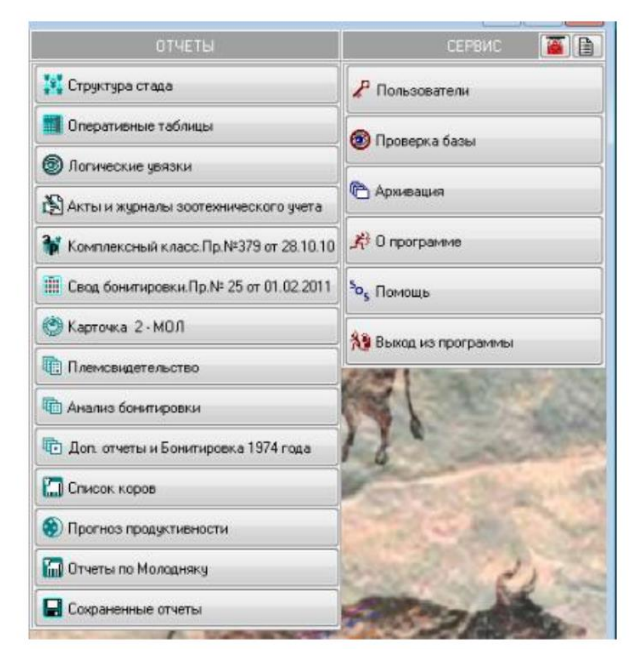

Рис. 4. Раздел «Отчеты» в программе Селэкс

### **КОНТРОЛЬНЫЕ ВОПРОСЫ**

- 1. Понятие информационной технологии
- 2. Свойства информационной технологии
- 3. Классификация информационных технологий
- 4. Текстовый процессор в научных исследованиях.
- 5. Табличный процессор в научных исследованиях.
- 6. Понятие гипертекста.
- 7. Структура гипертекста.
- 8. Основные понятия мультимедиа.
- 9. Аппаратное и программное обеспечение мультимедиа.
- 10. Области применения мультимедиа.
- 11. Основы работы в MS PowerPoint.

12. Технологии обработки графических образов. Понятие компьютерной графики.

- 13. Обзор средств для работы с графикой.
- 14. Создание электронных картограмм.
- 15. Интернет-технологии: поиск научной информации.
- 16. Специализированные электронные библиотечные системы.
- 17. Государственные информационные ресурсы.
- 18. Назначение и функции браузеров

19. Справочно-правовые системы: назначение, использование в научной деятельности.

20. Особенности российских справочно-правовых систем.

- 21. Справочно-правовая система КонсультантПлюс.
- 22. Общие понятия об электронной почте
- 23. Почтовые клиенты: назначение, функции
- 24. Почтовый клиент Mozilla Thunderbird
- 25. Безопасность электронной почты
- 26. Системы дистанционного обучения
- 27. Система дистанционного обучения Moodle: назначение, основные функции
- 28. Процесс и программные средства оформления научных работ.
- 29. Тенденции развития информационных технологий в животноводстве
- 30. Эволюция информационных технологий
- 31. Специализированные интернет-ресурсы в области животноводства
- 32. Основные понятия статистических информационных систем.
- 33. Популярные статистические пакеты
- 34. Статистический пакет STADIA в научных исследованиях.
- 35. Корреляционный анализ в Excel
- 36. Корреляционный анализ в STADIA
- 37. Регрессионный анализ в Excel
- 38. Регрессионный анализ в STADIA
- 39. Анализ временных рядов в Excel
- 40. Анализ временных рядов в STADIA

41. Компьютерные программы организации и управления технологическими процессами в животноводстве

- 42. Компьютерные программы КОРАЛЛ
- 43. Специализированные базы данных в области животноводства
- 44. Характеристика программного продукта АРМ «Селэкс».
- 45. Технология работы в АРМе «Селэкс»
- 46. Раздел «Кодификаторы» в АРМе «Селэкс».
- 47. Раздел «Предельные значения» в АРМе «Селэкс».

48. Подраздел «База данных», создание картотеки коров и молодняка в АРМе «Селэкс».

49. Подраздел «Групповые события», структура картотеки, карточки молодняка, сервис, составление отчетов в АРМе «Селэкс».

50. Специализированные ППП в области животноводства.

#### **РЕКОМЕНДУЕМАЯ ЛИТЕРАТУРА И ИНТЕРНЕТ-ИСТОЧНИКИ**

1. Журавлева Т.Ю. Информационные технологии: учебное пособие. Саратов: Вузовское образование, 2018. 72 c. ISBN 978-5-4487-0218-1. Текст: электронный // Электронно-библиотечная система IPR BOOKS: [сайт]. - URL: http://www.iprbookshop.ru/74552.html. - Режим доступа: для авторизир. пользователей

2. Информационные технологии: учебное пособие / Д.Н. Афоничев, А.Н. Беляев, С.Н. Пиляев, С.Ю. Зобов. Воронеж: Воронежский Государственный Аграрный Университет им. Императора Петра Первого, 2016. 268 c. ISBN 2227- 8397. - Текст: электронный // Электронно-библиотечная система IPR BOOKS: [сайт]. - URL: http://www.iprbookshop.ru/72674.html. - Режим доступа: для авторизир. пользователей

3. Афанасьев В.Н., Еремеева Н.С., Лебедева Т.В. Статистическая методология в научных исследованиях: учебное пособие для аспирантов. Оренбург: Оренбургский государственный университет, ЭБС АСВ, 2017. 246 c. ISBN 978- 5-7410-1703-6. - Текст: электронный // Электронно-библиотечная система IPR BOOKS: [сайт]. - URL: http://www.iprbookshop.ru/78841.html. - Режим доступа: для авторизир. пользователей

4. Богданова С.В., Ермакова А.Н. Информационные технологии [Электронный ресурс]: учебное пособие для студентов высших учебных заведений. Ставрополь: Ставропольский государственный аграрный университет, Сервисшкола, 2014. 211 с. - Режим доступа: http ://www. iprbookshop. ru/48251. html

5. Шашкова И.Г., Мусаев Ф.А., Конкина B.C., Ягодкина Е.И. Информационные технологии в науке и производстве: учебное пособие. [Электронный ресурс]. Электрон, дан. Рязань: ФГБОУ ВПО РГАТУ, 2014. 553 с. - Режим доступа: http://racont.ru/efd/243267 - Загл. с экрана.

6. Архитектура и современные информационные технологии: международный электронный научно-образовательный журнал. - Режим доступа: http://www.marhi.ru/AMIT/, свободный.

7. Сайт «Статистические данные Росстат». Управление статистики сельского хозяйства. - Режим доступа: http://bi.gks.ru/links/agro.html, свободный.

8. Сайт «Информационные технологии». - Режим доступа: http://www.inftech.webservis.ru/, свободный.

9. История информационных технологий. - Режим доступа: http://www.intuit.ru/studies/courses/15/15/info, свободный.

## **СОДЕРЖАНИЕ**

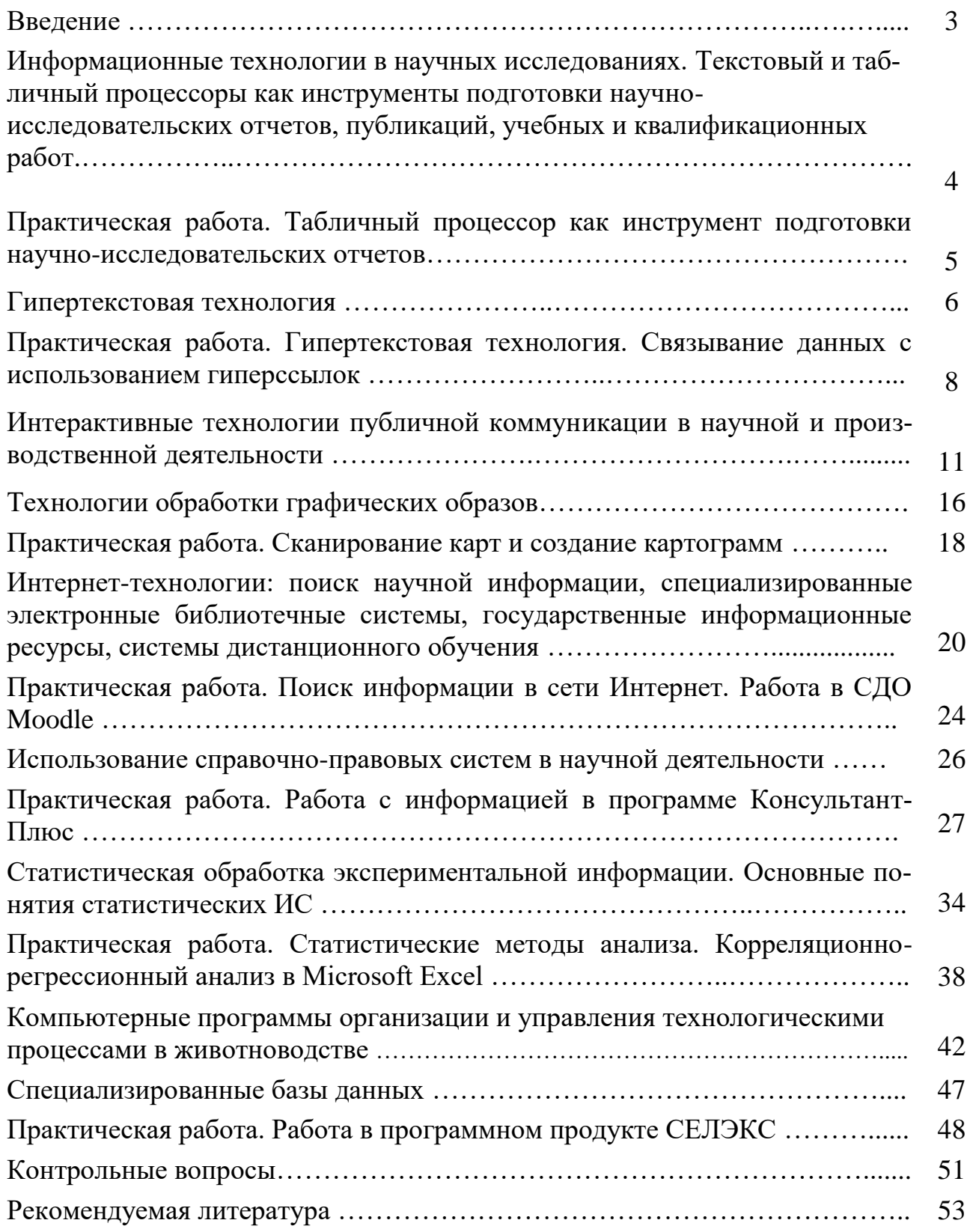

Учебное издание

Ульянова Наталья Дмитриевна

# **Информационные технологии в науке и производстве**

Методическое пособие

Компьютерный набор Ульянова Н.Д.

Редактор Павлютина И.П.

Подписано к печати 17.11.2021 г. Формат 60х84 1/16. Бумага печатная. Усл. п. л. 3,19. Тираж 50 экз. Изд. № 7121.

\_\_\_\_\_\_\_\_\_\_\_\_\_\_\_\_\_\_\_\_\_\_\_\_\_\_\_\_\_\_\_\_\_\_\_\_\_\_\_\_\_\_\_\_\_\_\_\_\_\_\_\_\_\_\_\_\_\_\_\_\_

Издательство Брянского государственного аграрного университета 243365 Брянская обл., Выгоничский район, с. Кокино, Брянский ГАУ